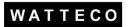

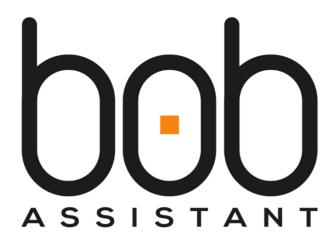

# REFERENCE MANUAL

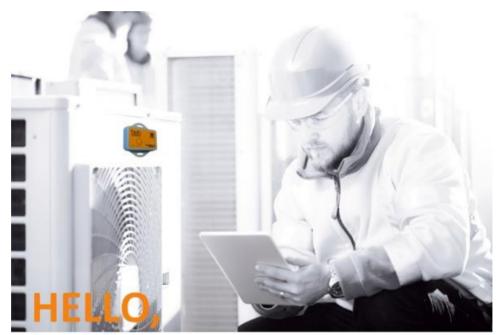

# I AM BOB ASSISTANT!

Your personal assistant for maintenance

Reference: 50-80-001-001 / BoB Assistant EU 868MHz Contact: support@watteco.fr

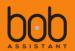

# Table of contents

| ١.  | Intro                          | oduct  | tion                                             | 5  |
|-----|--------------------------------|--------|--------------------------------------------------|----|
|     | 1.1.                           |        | erview                                           |    |
|     | 1.2.                           | Rec    | ommended fastening solutions                     | 6  |
|     | 1.2.                           | 1.     | Magnets – default configuration                  | 6  |
|     | 1.2.                           | 2.     | Rivet                                            | 7  |
|     | 1.2.                           | 3.     | Screw                                            | 7  |
|     | 1.3.                           | Key    | Features                                         | 8  |
| II. | Fun                            | ction  | al overview                                      | 9  |
|     | 2.1.                           | Life   | cycle and Operating modes                        | 9  |
|     | 2.1.                           | 1.     | Functional preview                               | 9  |
|     | 2.1.                           | 2.     | Startup & initialization                         | 9  |
|     | 2.1.                           | 3.     | Operating modes                                  | 9  |
|     | 2.2.                           | Dev    | vice Interaction                                 | 14 |
|     | 2.2.                           | 1.     | Device Startup                                   | 14 |
|     | 2.2.                           | 2.     | Device power off                                 | 19 |
|     | 2.2.                           | 3.     | Knowledge data set erase                         | 20 |
|     | 2.2.4                          | 4.     | Battery value reset                              | 21 |
|     | 2.3.                           | Batt   | tery Replacement                                 | 22 |
|     | 2.4. BoB ASSISTANT v2.0 frequ  |        | 3 ASSISTANT v2.0 frequency analysis              | 24 |
|     | 2.5. Frame identification head |        | me identification header                         | 25 |
|     | 2.6.                           | Pea    | k frequency value                                | 25 |
|     | 2.7.                           | Mar    | nufacturing configuration                        | 26 |
|     | 2.7.                           | 1.     | Device default configuration                     | 26 |
|     | 2.7.                           | 2.     | Labels                                           | 26 |
| Ш   | . Upli                         | ink pa | ayloads (Device to LoRaWAN server)               | 28 |
|     | 3.1.                           | Intr   | oduction                                         | 28 |
|     | 3.2.                           | LEA    | RNING MESSAGE                                    | 28 |
|     | 3.2.                           | 1.     | Payload structure                                | 28 |
|     | 3.2.2                          | 2.     | Learning message payload data extraction example | 29 |
|     | 3.2.3                          | 3.     | FFT signal details                               | 30 |
|     | 3.3.                           | REP    | PORT MESSAGE                                     | 32 |
|     | 3.3.                           | 1.     | Payload structure                                |    |
|     | 3.3.                           | 2.     | Report message payload data extraction example   | 34 |
|     | 3.4.                           | ALA    | NRM MESSAGE                                      | 35 |
|     | 3.4.                           | 1.     | Payload structure                                | 35 |
|     | 3.5.                           | STA    | TE MESSAGE                                       | 36 |
|     | 3.5.                           | 1.     | payload structure                                | 36 |
| IV  | . Dow                          | vnlink | (LoRa to device)                                 | 37 |
|     | 4.1.                           |        | new learning mode or add learning                |    |
|     | 4.2.                           |        | ange sampling period                             |    |
|     | 4.3.                           |        | ble/disable machine start/stop STATE MESSAGE     |    |
|     | 4.4.                           | Cha    | ange ALARM MESSAGE threshold                     | 38 |

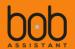

|      | 4.5.  | Reset battery value – New                                                                     | . 38 |
|------|-------|-----------------------------------------------------------------------------------------------|------|
|      | 4.6.  | Enable/disable frame acknowledgement – New                                                    | . 38 |
|      | 4.7.  | Change Vibration threshold for On/Off detection – New                                         | . 39 |
| ٧.   | Cha   | rts examples                                                                                  | . 40 |
|      | 5.1.  | Breakdown of the operating time of the machine                                                | . 40 |
|      | 5.2.  | Anomaly distribution                                                                          | . 40 |
|      | 5.3.  | Average unnatural vibration level in reports                                                  | . 41 |
|      | 5.4.  | Number of drift notifications                                                                 | . 41 |
|      | 5.5.  | Temperature                                                                                   | . 41 |
|      | 5.6.  | Maximum vibration value                                                                       | . 42 |
|      | 5.7.  | Peak Frequency                                                                                | . 42 |
|      | 5.8.  | Report view                                                                                   | . 43 |
|      | 5.9.  | Vibration drift Alarm view                                                                    | . 44 |
| VI.  | Payl  | oad examples                                                                                  | . 45 |
|      | 6.1.  | Raw payload                                                                                   | . 45 |
|      | 6.2.  | Frame decode examples                                                                         | . 46 |
|      | 6.2.  | 1. LEARNING TYPE                                                                              | . 46 |
|      | 6.2.2 | 2. REPORT TYPE                                                                                | . 47 |
|      | 6.2.3 | 3. ALARM TYPE                                                                                 | . 48 |
|      | 6.2.4 | 4. STATE TYPE                                                                                 | . 49 |
| VII. | . Fi  | requently Asked questions                                                                     | . 50 |
|      | 7.1.  | Why monitor vibrations and their drift?                                                       | . 50 |
|      | 7.2.  | What are the main causes of vibration anomaly?                                                | . 50 |
|      | 7.3.  | Which type of equipment is well suited for BoB ASSISTANT?                                     | . 51 |
|      | 7.4.  | What is the temperature limit?                                                                | . 51 |
|      | 7.5.  | When should BoB ASSISTANT be installed on the equipment?                                      | . 51 |
|      | 7.6.  | Can we start BoB ASSISTANT on a machine that is not running?                                  | . 51 |
|      | 7.7.  | Can BoB ASSISTANT or the machine be moved without disrupting its operation?                   | . 52 |
|      | 7.8.  | What is the autonomy of BoB ASSISTANT V2 sensors?                                             | . 53 |
|      | 7.9.  | How to evaluate LoRa coverage? What is the operating limit?                                   | . 53 |
|      | 7.10. | First learning and complete learning, what is the difference?                                 | . 53 |
|      | 7.11. | Bob started his learning but does not complete it. Why?                                       | . 54 |
|      | 7.12. | Why one BoB ASSISTANT is taking more time to complete its learning than another one?          | . 54 |
|      | 7.13. | Why is BoB ASSISTANT learning several time in the first week of operation?                    | . 54 |
|      | 7.14. | How to make an additional learning or start BoB ASSISTANT over?                               | . 54 |
|      | 7.15. | Some data are missing?                                                                        | . 54 |
|      | 7.16. | Missing data and operating time                                                               | . 54 |
|      | 7.17. | BoB ASSISTANT did not detect any anomalies, however, a failure occurred. What to do about it? | . 55 |
|      | 7.18. | What is the difference between alarm and notification?                                        | . 55 |
|      | 7.19. | How to configure a notification trigger threshold?                                            | . 55 |
|      | 7.20. | Why does the learning progress report indicate a value outside of expected values (20%, 40%)? | . 55 |
|      | 7.21. | Is it possible to check the activity and proper functioning of BoB ASSISTANT on request?      | . 56 |
|      | 7.22. | What is the range of BoB ASSISTANT (communication distance) in an industrial environment?     | . 56 |
|      | 7.23. | Are the transmitted data secure?                                                              | . 56 |

## **Bob Assistant - Reference Manual**

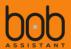

| 7.24. | l started BoB ASSISTANT, but no message arrives on the application | . 56 |
|-------|--------------------------------------------------------------------|------|
| 7.25. | How do I position BoB ASSISTANT on my machine?                     | 56   |
| \/III | Document history                                                   | 57   |

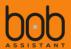

## I. Introduction

#### I.I. Overview

BoB Assistant is a low power LoRaWAN<sup>TM</sup> compatible vibration and condition monitoring sensor for indoor and outdoor predictive maintenance industrial applications, coupled with a temperature sensor for environmental conditions, a push button and an RGB Led for User Interface.

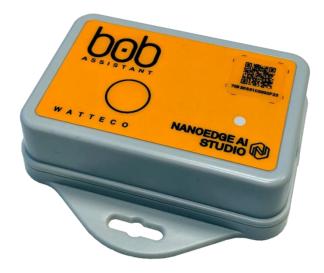

BoB ASSISTANT will **measure and analyze** vibrations to detect abnormal behaviors of your industrial machines, with artificial intelligence capable of detecting operating anomalies before a failure occurs.

BoB ASSISTANT's casing is IP68 (dust and water proof). Edge AI makes it possible to process locally any vibration that comes from your machine. The amount of data transmitted is then optimized and secured, guaranteeing BoB ASSISTANT's autonomy for several years!

Very easy to install, **BoB ASSISTANT does not require any configuration**. Simply put BoB ASSISTANT on your machine, start it, and after a just few hours of learning, BoB ASSISTANT takes care of your machine!

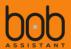

## 1.2. Recommended fastening solutions

## I.2.I. Magnets - default configuration

BoB ASSISTANT is delivered with a magnet kit, so you can put your device on your machine out of the box.

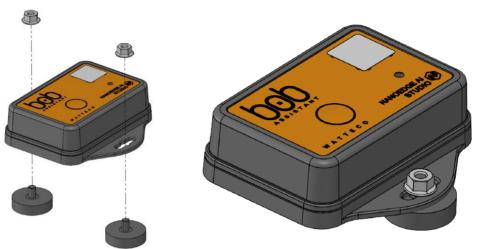

#### Default configuration:

- Magnet (x2):

Manufacturer: BRUGGER MAGNETReference: A22AG-KsM4x6

- Nut (x2):

o Manufacturer: BOSSARD

o Reference: BN11207 / 3061765

#### Validated references:

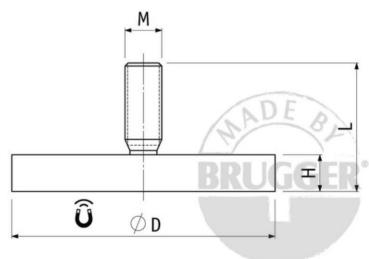

| Manufacturer | Reference    | Pull Force<br>(kg) | Size (DxHxL / M)     | Comments                                     |
|--------------|--------------|--------------------|----------------------|----------------------------------------------|
| BRUGGER      | A43AG-KsM4x6 | 10                 | 43x6x12mm / M4x6     | Rubber coated magnet (outdoor use, max 60°C) |
| BRUGGER      | A22AG-KsM4x6 | 6                  | 22x6x12.5mm / M4x6.5 | Rubber coated magnet (outdoor use, max 60°C) |
| ECLIPSE      | E1053/NEO    | 14                 | 20x6x15.5mm/ M4x9.5  | Neodymium magnet (indoor<br>use, max 80°C)   |
| ECLIPSE      | E1054/NEO    | 20                 | 25x7x16.5mm / M5x9.5 | Neodymium magnet (indoor use max 80°C)       |

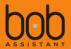

mounted on BoB ASSISTANT.

Class 5.2: all types of road vehicles used in areas with a well-developed road system, except tracked vehicles, motorcycles, scooters and other vehicles with low mass. The equipment can be mounted on surfaces which may be subjected to flying stones. The equipment may be mounted on passenger car instrument panels to which high frequency vibrations from the engine, or from other parts connected to the engine, may be transmitted. This class also applies to fork lift trucks and trains with soft suspension and shock reducing buffers

#### 1.2.2. Rivet

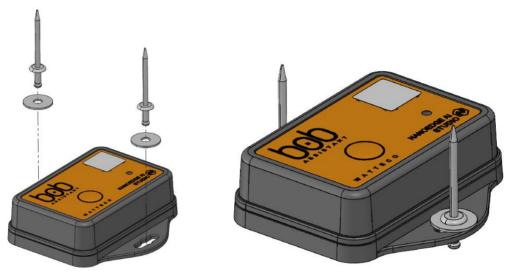

Rivet properties: Ø4mm, length 7/10.2/13.3mm

Drilling: Ø4.1mm / Ø4.2mm

| Manufacturer | Reference          | Comments    |
|--------------|--------------------|-------------|
| BOSSARD      | BN 84545 / 8031215 | Ring washer |
| BOSSARD      | BN 1409 / 3206579  | Rivet       |

#### 1.2.3. Screw

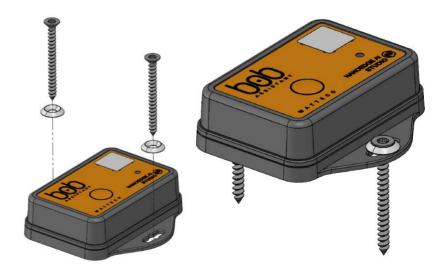

| Manufacturer | Reference  | Comments                  |  |  |
|--------------|------------|---------------------------|--|--|
| BENE INOX    | 211309     | TF TORX 4x45mm wood screw |  |  |
| WURTH        | 0455000304 | Cup washer                |  |  |

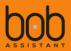

## 1.3. Key Features

#### Radio:

Maximum transmission power 25mW in the band 868.0 to 868.6MHz LoRa SF6-SF12 LoRa 1.0 Class A LoRa Sensitivity: -137 dBm

#### **Temperature range:**

Storage: -25°C to +55°C Use: -20°C to +55°C

#### **RGB LED:**

Network availability, Learning stage, Vibration status, Learning restored, Learning erased, Battery reset

#### Sensor:

3-Axis Accelerometer
Temperature measurement
Vibrations measurement 0Hz-12800 Hz
Adjustable periodic sampling

#### Firmware:

Automatic learning process and reporting by embedded artificial intelligence. Possibility to add new learning or to reset learning. AES-128 Encrypted data

#### Power supply:

Battery, 3,5 years (normal use)

#### Case:

Polyamide case Dimensions: 76 x 79 x 23 mm Weight: 75 grams IP68 Protection

#### **Tests and Certifications:**

Use Class 5.2 Part 1.5

CE marking, qualified for industrial use in accordance with EN 61000-6-2. ETSI EN 300 019: Storage Class 1.2 Part 1.1 Transport Class 2.3 Part 1.2

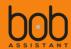

## II. Functional overview

## 2.1. Life cycle and Operating modes

#### 2.1.1. Functional preview

The following figure presents the different modes of operation of the device:

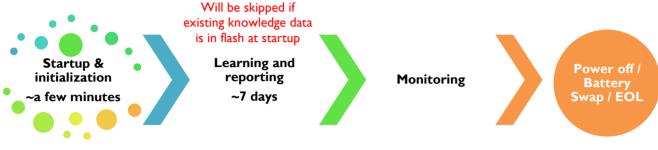

- Check for LoRaWAN™ Network availability
- Check if there is Knowledge data in flash
- Check for vibration level
- Send "Device ON" state message at the end of the mode
- Learn any new vibration signature
- Warn about learning session(s) progress
- Send periodic report on machine health (drift percentage, operating time, anomaly prediction)
- Send machine state (On/Off)
- Receive potential Downlink commands

- Send Alarm messages whenever the drift threshold is crossed (25% drift by default)
- Send periodic report on machine health (drift percentage, operating time, anomaly prediction)
- Send machine state (On/Off)
- Receive potential Downlink commands

- Get to poweroff mode
- Battery swap
- If End of life => device recycling

## 2.1.2. Startup & initialization

The first step when you install BoB ASSISTANT on a machine you want to monitor will be to start the device, and make sure that:

- o the LoRaWAN<sup>™</sup> Network is reachable
- the vibration level of the machine is high enough to start learning

See §2.2.1 Device Startup for more details.

When the Startup & initialization mode is over, BoB ASSISTANT will then have 2 operating modes:

- Learning and Reporting
- Monitoring and Alerting

### 2.1.3. Operating modes

## 2.1.3.1. Learning and reporting

This mode will last for 7 days, and will allow BoB ASSISTANT to learn the machine cycle(s). BoB ASSISTANT will start by a first learning session, and will then start reporting machine activity. Each time a new vibration signature is detected, BoB will start another learning session, in parrallel with the reporting mode.

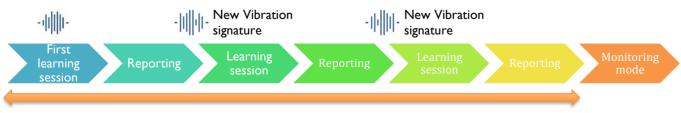

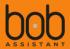

#### 2.1.3.1.1. First learning session

Once BoB ASSISTANT is started, it will enter a first Learning session, which will last for a few hours (~1 to 4 hours for a machine with a simple vibration cycle, e.g. Air Conditionning unit).

This learning session will create a first dataset for the embedded AI algorithms and store the "screenshots" of the corresponding vibration signatures.

For each measure, it will perform a Fast Fourrier Transform (FFT):

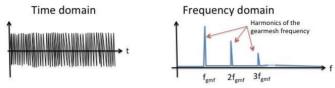

It will then add each new signal information to the vibration signature dataset.

For example, after a few hours of operation, the dataset could have more than 30 "screenshots" for the vibration signature of the machine:

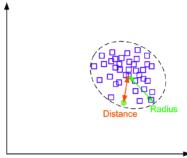

In the first seven days of operation, BoB ASSISTANT will continue monitoring new vibration signatures, and add them to the dataset.

After this period of time, no new vibration signature will be added to the dataset, unless it is required through a Downlink command (see §IV Downlink (LoRa to device)).

**During a learning session, BoB ASSISTANT will wake up every 60 seconds** (default value, configurable, see §4.2 Change sampling period) to sample the signal, perform the FFT of the vibration signature and compare and record the sampling to the dataset. BoB ASSISTANT's dataset is able to record up to 20 different vibration signature zones.

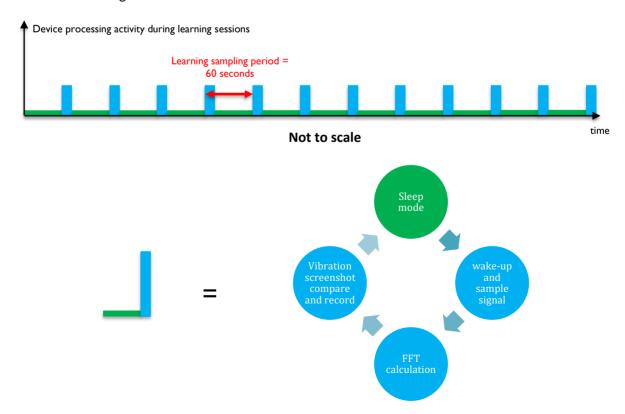

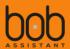

#### Please be advised:

- if the vibration level was high enough at startup, but then is going below the minimum level of detection in the first 7 days, the device might get stuck in a Learning session. In this case, we advise to change BoB location on the machine to put it as close as possible to the vibration source, or on a less vibration-insulated element.
- If a new machine cycle appears after the first seven days (e.g. production rate increase), it might be considered by BoB ASSISTANT as an anomaly. In this case, you will have to send a Downlink command to BoB ASSISTANT in order to add this cycle to the dataset.

During the Learning session, the device will send messages to keep you posted on the learning percentage (0 to 100%), for example:

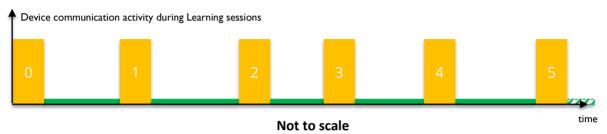

Each message will send details on the progress percentage of the learning session (most of the time 5 messages from 0 to 100, with a 20% step), environmental information (temperature, vibration level, peak frequency), and a screenshot of the FFT (see §3.2.1 Payload structure)

#### 2.1.3.1.2. Reporting

After the first Learning session, BoB ASSISTANT will switch to the reporting mode, where it will analyze the machine vibration every 10 minutes:

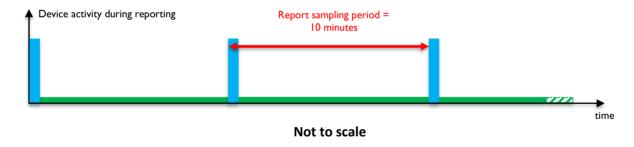

BoB ASSISTANT will process each sample to define whether a new learning session is needed, or to prepare a report of the activity sent in periodic reports (every 3 hours, not configurable) concerning the health of the machine during this period, regarding:

- the operation time of the machine,
- its vibration level,
- the vibration drift percentage,
- and prediction on potential failure distance in time, based on the vibration analysis of the last 24 hours, the last 30 days, and the last 6 months

See §3.3.1 Payload structure for more details on report messages content.

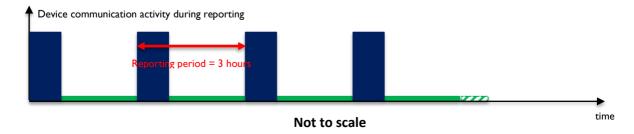

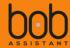

#### 2.1.3.1.3. End of learning mode

At the end of the learning mode (7 days), BoB ASSISTANT will have completed its dataset.

For example, BoB ASSISTANT could have the following dataset, with two distinct vibration cycles with their respective standard deviation from average point (radius)

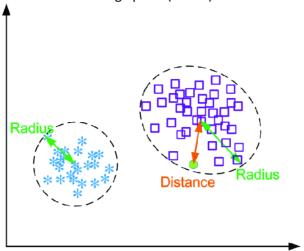

#### 2.1.3.2. Monitoring

After the learning mode, BoB ASSISTANT will switch to Monitoring mode, where it will continue its reporting activity, and will start sending alarms if the drift in the vibration signature pass a defined threshold (default value is 25% drift).

For each signal sampling (every 10 minutes by default), BoB ASSISTANT will process the sampled signal, and compare it to its dataset:

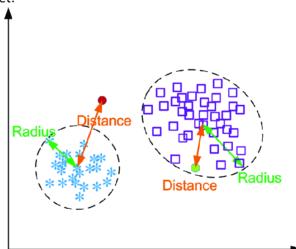

For the green sample, the distance/drift of the point compared with the average point is within the defined threshold (default drift percentage threshold is 25%). In this case, BoB will add the recorded data to prepare the periodic report

For the red sample, the distance/drift of the point compared with the average point is beyond the defined threshold. In this case, BoB will send an ALARM MESSAGE. The drift percentage triggering an ALARM MESSAGE can be customized, see §4.4 Change ALARM MESSAGE threshold.

The alarm message can then trigger an e-mail/SMS alert at the platform level (cloud or on premise), which will be sent to maintenance teams for machine inspection.

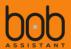

#### 2.1.3.3. Configurable parameters

Some parameters of BoB ASSISTANT can be tuned to adapt to the equipment operation. For more information on how to change the parameters see §IV Downlink (LoRa to device)

#### 2.1.3.3.1. Sampling period

BoB ASSISTANT will periodically wake up to sample the vibration signal of the machine (sampling duration = 0.25s). By default, it will wake up every 60 seconds during the learning and reporting mode (first 7 days), and will then wake up every 10 minutes during the monitoring mode.

Some machines could need to have some different settings, e.g. machines with short operating cycles.

| Mode      | Learning period | <b>Monitoring Period</b> |  |  |
|-----------|-----------------|--------------------------|--|--|
| Very Fast | 10 sec          | 20 sec                   |  |  |
| Fast      | 20 sec          | 2 min                    |  |  |
| Legacy    | 60 sec          | 5 min                    |  |  |
| Default   | 60 sec          | 10 min                   |  |  |
| Slow      | 2 min           | 10 min                   |  |  |

Please be advised: setting BoB ASSISTANT in Fast or Very Fast mode will have consequences on the device lifespan.

#### 2.1.3.3.2. State messages

BoB ASSISTANT will send machine status when it detects that the machine is turning ON or OFF, based on sample results. These messages are enabled by default, they can also be disabled.

| State message parameters       |  |  |  |  |  |  |
|--------------------------------|--|--|--|--|--|--|
| Enable State Message (default) |  |  |  |  |  |  |
| Disable State Message          |  |  |  |  |  |  |

Please be advised: for machines with very short cycles, it is recommended to disable the state messages, as it could have dramatic effect on the device lifespan, see Downlink section: §4.3 Enable/disable machine start/stop STATE MESSAGE.

#### 2.1.3.3.3. Battery reset

It is possible to reset the battery consumption counter after battery replacement on the device by sending a specific downlink to the device.

It is also possible to reset the battery consumption counter using the button, see §2.3 Battery Replacement for more details.

#### 2.1.3.3.4. Vibration threshold management

In some cases, the environment of the equipment is prone to vibration parazites (e.g. 2 large motors close to each other). In that case, BoB could sense parasitic vibrations, which could corrupt the report data or even alarm data.

It is possible to change the vibration threshold to consider whether the machine is working or not and so prevent from getting irrelevant data.

See §4.7 Change Vibration threshold for On/Off detection – New

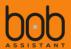

#### 2.2. Device Interaction

#### 2.2.1. Device Startup

#### 2.2.1.1. Turning BoB ASSISTANT ON

 $\ensuremath{\mathsf{BoB}}$  ASSISTANT is OFF by default when delivered.

In order to start BoB ASSISTANT, you need to:

- Place BoB ASSISTANT on the machine you want to monitor(see §1.2 Recommended fastening solutions), and make sure that the machine is running. It is best to install BoB on a new equipment, or a machine, which has just been reviewed by maintenance.
- Turn the device ON by pushing on the button for more than 3 seconds, the LED will then get to green ●, followed by 2 green blinks ● ● if hardware test is ok.

When the Led first turns green, you can release the button, the device is ON

#### 2.2.1.2. Startup and trouble shooting

#### 2.2.1.2.1. Startup

Once switched ON, BoB ASSISTANT starts its initialization mode. It will first verify if there is knowledge data stored in flash memory, which needs to be restored. If there is knowledge data in flash, it will then display the restore sequence LED:

It then tries to reach the LoRaWAN<sup>™</sup> Network using OTAA (Over The Air Activation) and ensures that the perceived vibration level is sufficient (>0.01g). During this mode, the LED is continuously blue ( ○ ).

The initialization mode lasts for around 90 seconds (depending on LoRaWAN<sup>™</sup> Network coverage)

A the end of this initialization mode, if the device has reached the LoRaWAN<sup>TM</sup> Network, and the perceived vibration level of the machine is sufficient (>0,01g), then the device will blink 5 times in green • • • • • , the LED will stay OFF and BoB ASSISTANT is ready to start its duty and enter the Learning mode (see §2.1.3.1 Learning)

BoB ASSISTANT will then send a state message to warn that the device has started and everyting is OK (see  $\S 3.5$  STATE MESSAGE

payload structure)

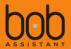

The following figure displays the different steps of the startup, **if everything is OK**, **and there is no knowledge restored**:

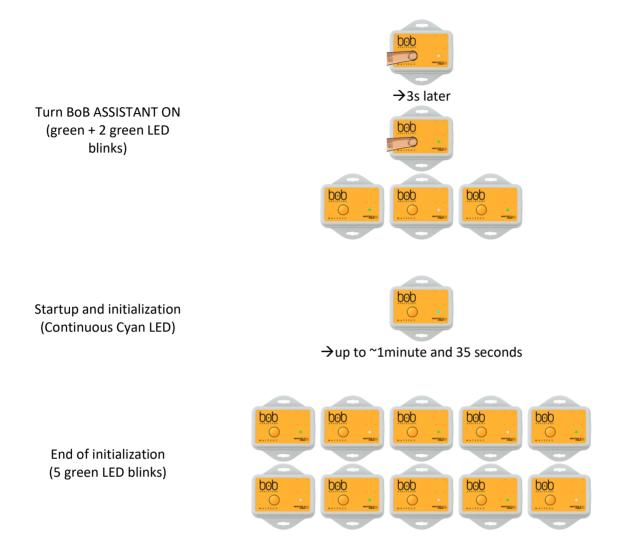

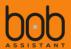

The following figure displays the different steps of the startup, **if everything is OK**, **and there is knowledge restored**:

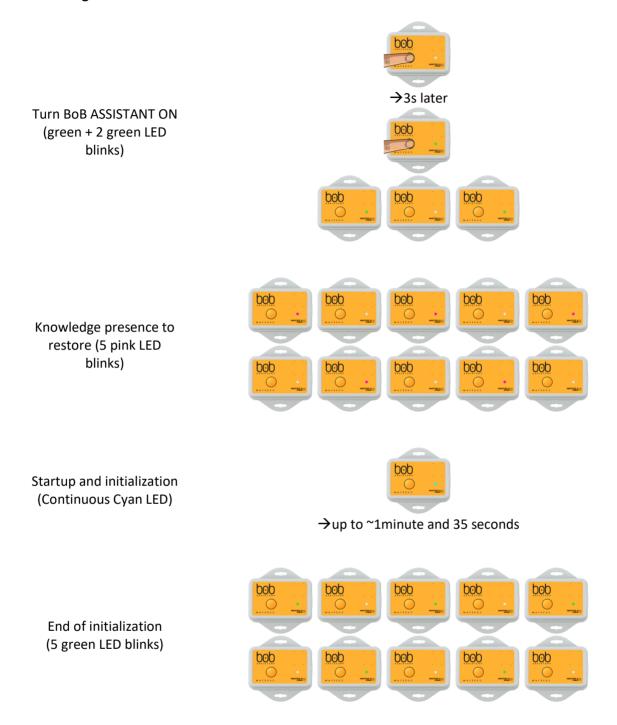

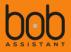

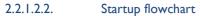

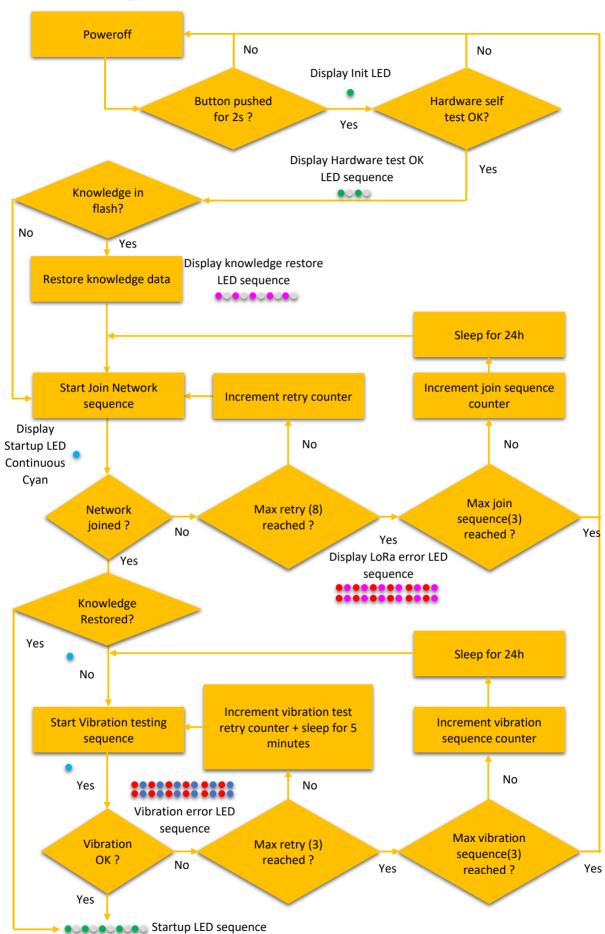

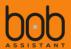

#### 2.2.1.2.3. Troubleshooting

Please be advised: If the LoRaWAN<sup>™</sup> Network was unreachable or if the vibration level is below the minimum level, the device will not start its duty, but will go back to deep sleep mode. To restart the device, follow §2.2.1.1 Turning Bob ASSISTANT ON

The following table summarizes the different sequences displayed by the LED, depending on the origin of the problem:

| Origin of the problem                   | Corresponding LED sequence on BoB ASSISTANT | Problem solving                                                                                                    |
|-----------------------------------------|---------------------------------------------|----------------------------------------------------------------------------------------------------|
| LoRaWAN™ Network unreachable            | 10x bob                                     | - Check device declaration on the LoRaWAN™ Network Server (NS), make sure that DEV_EUI, APP_EUI and APP_Key are all correctly declared on the NS. If you did not receive the keys for your device, please contact us.  - Check Network coverage on the BoB ASSISTANT installation location. If BoB ASSISTANT is out of range, you can either add a gateway if you run your own network, or contact your operator to check for solutions |
| Vibration level below the minimum level | 10x •••                                     | Change BoB ASSISTANT location on the machine, and try to put it as close as possible to the vibration                                                                                                    |
| - <b>***</b>                            | WATTECO MONOGO DE MATTECO                   | source, or on a less vibration-<br>insulated element.<br>BoB ASSISTANT perceives vibrations<br>of very low amplitude (minimum<br>0.01g), there is surely a suitable<br>place!                                                                                                    |
| Hardware problem                        | 10x Dob                                     | In this case, BoB ASSISTANT must be replaced and we invite you to contact our support team                                                                                                    |

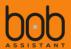

#### 2.2.2. Device power off

In case you need to stop BoB ASSISTANT (e.g. maintenance operation), it is possible to turn BoB ASSISTANT off, without loosing the data set (knowledge) learnt during the first 7 days.

To do so, push the button for ~10s, after you get the green/orange/red sequence on the LED. Once the LED is red, you can release the button, the device will go off after sending a STATE message.

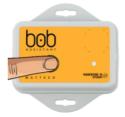

→Press the button for ~1s

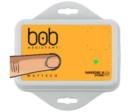

→Press the button for ~4s

Turn BoB ASSISTANT OFF (green->orange->red)

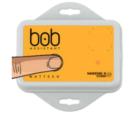

→ Press the button for ~10s

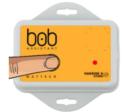

Release the button when the LED is red
BoB ASSISTANT will then send the STATE message to warn that it gets Off (can
take up to 10 minutes)

Once the STATE message is sent, the LED will show the following sequence:

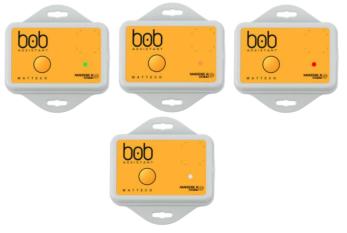

To turn BoB Assistant back on, follow the steps described in §2.2.1.1 Turning BoB ASSISTANT ON

Turn BoB ASSISTANT OFF (green->orange->red)

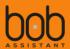

#### 2.2.3. Knowledge data set erase

In case you want to reset BoB ASSISTANT knowledge, it is possible to use the button to do so.

Pushing the button for more than 20s, will display the "poweroff" green/orange/red sequence on the LED, followed by pink Led after 20s. Once the LED is pink, you can release the button, the device will erase the knowledge data stored in flash, and go off after sending a STATE message.

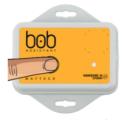

→Press the button for ~1s

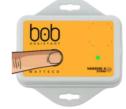

→Press the button for ~4s

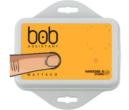

→Press the button for ~10s

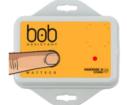

→ Press the button for more than 20s

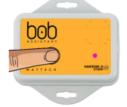

Release the button when the LED is pink
The device will then display 5x • sequence

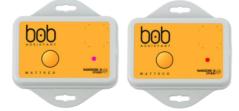

BoB ASSISTANT will then send the STATE message to warn that it erased the knowledge data and gets Off (can take up to 10 minutes)

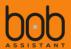

Once the STATE message is sent, the LED will show the following sequence:

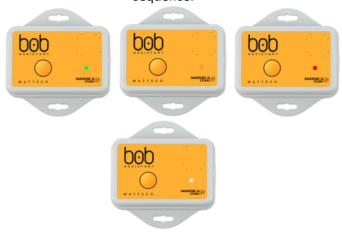

## 2.2.4. Battery value reset

After changing the battery (see §2.3 Battery Replacement), it is possible to reset the battery level sent in the frames by the device.

There a 2 possible ways, either by downlink (see §4.5 Reset battery value) or by using the button, once the device has re-started (initialization phase is done, the device is connected to the network).

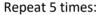

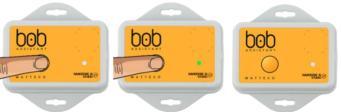

Reset battery value

→ Press the button, wait 1s, then press the button again

After 5 consecutive button press, the device will then display 5x white Led blinks

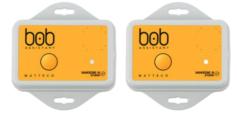

BoB ASSISTANT will then send the STATE message to warn that it erased the knowledge data and gets Off (can take up to 10 minutes)

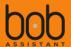

## 2.3. Battery Replacement

It is possible to change the battery once the device's battery has run out of energy.

WARNING: ESD might damage the integrity of the device, it is advised to use anti-static equipment when the battery is replaced.

To replace the battery, open the device using a **Torx 8** screwdriver by removing the 4 screws:

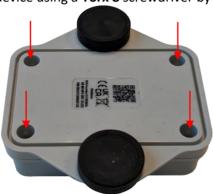

Remove the battery from the battery holder.

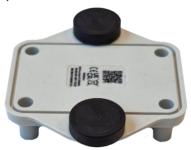

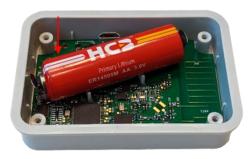

Replace the battery with the following reference:

 HCB ER14505M (Primary Li-SOCl<sub>2</sub>, Nominal capacity 2100mAh, Nominal Voltage 3.6V, maximum continuous discharge current 400mA)

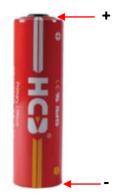

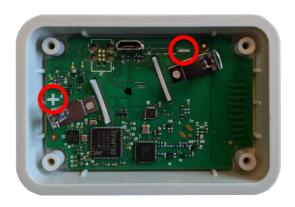

When replacing the battery, please make sure that the polarity is correct

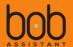

Put the lower case back in place and screw the 4x Torx 8 screws back in place with a 0.5Nm torque.

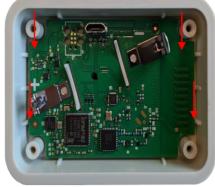

Before screwing back the Torx screws, make sure that the seal, which guarantees the IP68 level, is correctly back in place:

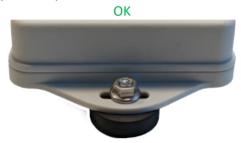

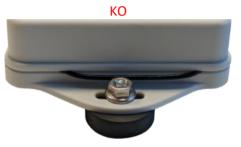

Once the battery has been replaced, it is possible to reset the battery level to 100%. Please check §4.5 Reset battery value – New to reset the battery level through Downlink command or §2.2.4 Battery value reset to manually reset the battery level using the button.

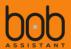

## 2.4. BoB ASSISTANT v2.0 frequency analysis

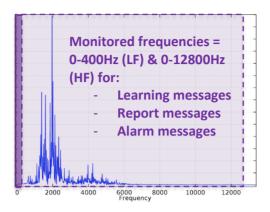

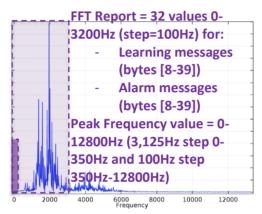

FFT calculation is done on the 0-12800Hz window (on 128 steps of 100Hz each), but FFT report only includes the 0-3200Hz window values

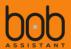

#### 2.5. Frame identification header

Each type of message is identified using the byte 0 of the payload, considered as a header to decode the rest of the frame.

<u>Example</u>: for the 'report message' frame, the payload is identified by the byte 0 = 0x72 (decimal = 114). See §*III Uplink payloads (Device to LoRaWAN server)* for more details.

## 2.6. Peak frequency value

The **peak frequency** value is calculated using the following values.

- BoB Assistant V2 will make 2 consecutive samplings, with 2 distinct sampling rates
  - o FREQ SAMPLING ACC LF = 800Hz
  - o FREQ\_SAMPLING\_ACC\_HF = 25600Hz

The FREQ\_SAMPLING\_ACC\_LF sampling is done to observe potential drift in low frequencies with a relatively high precision, whereas the FREQ\_SAMPLING\_ACC\_HF allows the sampling of a large frequency window, with less precision.

The **peak frequency** and associated **peak value** are reported using either the FREQ\_SAMPLING\_ACC\_LF sampling information (for frequency values from 0 to ~350Hz, with a 3,125Hz step), or the FREQ\_SAMPLING\_ACC\_HF (for frequency values from ~350Hz to 12800Hz, with a 100Hz step)

<u>Note</u>: Due to frame size limitation implied by the LoRaWAN<sup>TM</sup> protocol, a compromise has been made for the FFT values sent: 32 values are sent between 0 and 3200Hz, with a 100Hz step. Sending the full frequency window in the FFT values (0 to 12800Hz) would make the step too wide (400Hz) and not relevant.

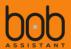

## 2.7. Manufacturing configuration

#### 2.7.1. Device default configuration

When delivered, the device will be **OFF**. To switch the device **ON**, please see §2.2.1.1 Turning BoB ASSISTANT ON.

The LoRaWAN<sup>™</sup> configuration is OTAA (Over The Air Activation, with DevEUI, and AppEUI/JoinEUI contained in the QR code of the product sticker, see QR code). AppKey is transmitted along with DevEUI and AppEUI/JoinEUI through a secured platform.

#### 2.7.2. Labels

Both front and rear labels are compliant with TR005 LoRaWAN® Device Identification QR Codes from the LoRa Alliance®.

#### 2.7.2.1. Front Label

Label **Label content** QRCode content: AAAAAAAAAAAAA AppEUI/JoinEUI (example:70B3D531C1120020) DDDDDDDDDDDDDDD DevEUI (example: 70B3D531C0002904) 0128 LoRa VendorID 0040 VendorProfileID / LoRa Index 5080001001 Watteco Family Code (example 5080001001=50-80-001-001) Hex format Serial Number\* ssssssss CRC-16 (Modbus) of the QRCode content\*\* CCCC **QRCode** content example: LW:D0:70B3D531C1120020:70B3D531C0002904:01280040:P5080001001:S002EA5AE55:CEB12 Cleartext content: "70B3D531C0002F23" = Device DevEUI

- \*To retrieve the Serial Number sssssssss :
  - Transform the hex value of the field sssssssss = 002EA5AE55 to decimal value
    - 0x002EA5AE55 (hex)= 0782610005 (decimal)
  - Retrieve the batch number and serial number of the device in the batch:
    - 078261 are the last 6 numbers of Watteco's batch number 078261 <=> 0078261 batch number
    - 0005 is the serial number in the batch

#### \*\*CRC-16/Modbus example:

For the following content:

LW:D0:70B3D531C1120020:70B3D531C0002904:01280040:P5080001001:S002EA5AE55

⇒ CRC-16 modbus calculation gives cccc = EB12

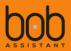

#### 2.7.2.2. Rear Label

Label

Watteco
BOB Assistant EU 868MHz
50-80-001-001 51/22
70B 3D531C0002F23

#### **Label content**

QRCode content:

0128 LoRa VendorID

0040 VendorProfileID / LoRa Index

5080001001 Watteco Family Code (example 5080001001=50-80-001-001)

sssssssss Hex format Serial Number\*

CCCC CRC-16 (Modbus) of the QRCode content\*\*

QRCode content example:

LW:D0:70B3D531C1120020:70B3D531C0002904:01280040:P5080001001:S002EA5AE55:CEB12

Cleartext content:

"Watteco" = Device vendor

"BOB Assistant EU 868MHz" = Device description

"50-80-001-001" = Device family code/reference

"51/22" = WW/YY of production (here: W51 of Y2022)

"70B3D531C0002C13" = Device DevEUI

\*To retrieve the Serial Number sssssssss :

- Transform the hex value of the field sssssssss = 002EA5AE55 to decimal value
  - o 0x002EA5AE55 (hex)= 0782610005 (decimal)
- Retrieve the batch number and serial number of the device in the batch:
  - 078261 are the last 6 numbers of Watteco's batch number 078261 <=> 0078261 batch number
  - o 0005 is the serial number in the batch

#### \*\*CRC-16/Modbus example:

For the following content:

LW:D0:70B3D531C1120020:70B3D531C0002904:01280040:P5080001001:S002EA5AE55

⇒ CRC-16 modbus calculation gives cccc = EB12

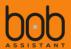

## III. Uplink payloads (Device to LoRaWAN server)

#### 3.1. Introduction

BoB ASSISTANT sends 4 types of messages: **LEARNING**, **REPORT**, **ALARM** and **STATE**. The payload for each message has a different structure and each message type is identified with byte 0 (header).

- LEARNING occurs only during the Learning mode (during the first 7 days);
- REPORT is sent each 3 hours (default configuration);
- ALARM message is sent when anomaly level reaches XX% (25% default).
- **STATE** is sent when the measured equipment changes its state from ON to OFF or OFF to ON (start/stop), when vibration test at startup fails, or when the device is turned on or off (with or without flash erase).

STATE message is the first applicative payload sent by the device after power-on.

A javascript codec (ES5 and ES6) is provided to decode the frames sent by the device. It is available at the following URL: <a href="https://github.com/Watteco/Codec-BoBAssistant-Javascript">https://github.com/Watteco/Codec-BoBAssistant-Javascript</a>

#### 3.2. LEARNING MESSAGE

#### 3.2.1. Payload structure

Evolutions compared to previous version of the device are in red in the following table

| Byte | Definition / codec attribute                 |       | Real_Value<br>(dec) | Unit  | Range    | Туре    | Comments                                                                                                    |
|------|----------------------------------------------|-------|---------------------|-------|----------|---------|----------------------------------------------------------------------------------------------------|
| 0    | Header / learning                            | 108   |                     | const |          | N/A     | hex=0x6C => learning header                                                                                                    |
|      | Learning percentage /<br>learningpercentage  | 0~100 | Value               | %     | [0,100]  | integer | 0-100: Percentage of the learning process                                                                                                    |
| 2    | Vibration level (vl_1) / vibrationlevel      | 0~127 | Value               |       |          |         | Vibration level measured for the last sample of the current learning stage                                                                                                    |
| 3    | Vibration level (vl_2) / vibrationlevel      | 0~127 | Value               | g     | [0,127]  | float   | $\label{eq:vl_1*128+vl_2+vl_3/100)/10/121.45} $$ \  \  \  \  \  \  \  \  \  \  \  \  $                                                                                                    |
| 4    | Vibration level (vl_3) / vibrationlevel      | 0~127 | Value               |       |          |         | in the "vibrationlevel" attribute The threshold of vibration level is 0.01g                                                                                                    |
| 5    | Peak frequency index /<br>peakfrequencyindex | 0~256 | Value+1             |       | [0,256]  | integer | Frequency index value with the highest vibration level measured for the last sample of the current learning stage  Frequency_index=Value+1;  The codec will calculate the Frequency index value and return it in the "peakfrequencyindex" attribute  If peakfrequencyindex value is <128 then Peak frequency step =3,125Hz and the corresponding peak frequency value is  Frequency_value=(Value+1)*FREQ_SAMPLING_ACC_LF/256  If peakfrequencyindex value is >= 128 then Peak frequency step =100Hz and the corresponding peak frequency value is  Frequency_value=((Value & 0x7F)+1)*FREQ_SAMPLING_ACC_HF/256  The Frequency value is not calculated by the codec and must be calculated by your web application. |
| 6    | Temperature /<br>temperature                 | 0~127 | Value-30            | °C    | [-30,97] | integer | Temperature measured during the last sample of the current learning stage  The Value is constrained to be with a range [-30,97]  The codec will calculate the temperature value and return it in the "temperature" attribute                                                                                                    |
| 7    | Learning type /<br>learningfromscratch       | 0~1   | Value               |       |          | boolean | Learning from scratch or additional learning:  1: Learning from scratch;  0: Additional learning                                                                                                    |
| 8~39 | FFT signal / <i>fft</i><br>[0;31]            | 0~127 |                     | g; Hz |          | float   | FFT signal measured <b>for the last sample of the current learning stage Value_g</b> =Value*vI/127; (see bytes 2-3-4 for vI value calculation) The codec will calculate the g value and return it in the "fft" attribute <b>Frequency_hz</b> =(i+1)*FREQ_SAMPLING_ACC_HF/256 (i is the index of FFT array, begins from 0, ends by 31, frequency step =100Hz) The Frequency value is not calculated by the codec and must be calculated by your web application.                                                                                                    |
|      |                                              |       |                     |       |          | float   |                                                                                                    |

See § 2.6 P for details on FREQ\_SAMPLING\_ACC\_LF and FREQ\_SAMPLING\_ACC\_HF

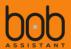

## 3.2.2. Learning message payload data extraction example

Learning payload:

0x6c00001f3f013601407f5b4467393c303176301c332b61345b7e303e2318373f333f2231444a4245

byte0 1 2 3 4 5 6 7 6c00001f3f013601

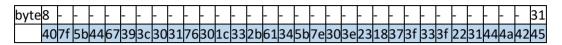

| Byte  | Definition                                                                          | hex                                                                        | dec                                                             | Value                                                                                                    | Unit    | Comments                                                                   |
|-------|-------------------------------------------------------------------------------------|----------------------------------------------------------------------------|-----------------------------------------------------------------|----------------------------------------------------------------------------------------------------|---------|----------------------------------------------------------------------------|
| 0     | Header                                                                              | 6c                                                                         | 108                                                             | 108=ASCII "I"<br>=>Learning frame                                                                                                    | -       | Learning header                                                            |
| 1     | Learning percentage                                                                 | 00                                                                         | 0                                                               | 0%                                                                                                    | %       | Learning percentage = 0% → the device just started a learning session      |
| 2     | Maximum Vibration amplitude (3 bytes)                                               | 00                                                                         | 0                                                               | vl=(vl_1*128+vl_2+vl_3/100)/10/121.45<br>=> vl=(0*128+31+68/100)/10/121.45                                                                            | g       | vl=0.026g                                                                  |
| 3     | Vibration level 1<br>(vl_1)<br>Vibration level 2                                    | 1f                                                                         | 31                                                              | vl=0.026                                                                                                    |         |                                                                            |
| 4     | (vl_2) Vibration level 3 (vl_3)                                                     | 3f                                                                         | 63                                                              |                                                                                                    |         |                                                                            |
| 5     | Peak frequency index<br>(frequency with the<br>highest vibration<br>level recorded) | 01                                                                         | 1                                                               | Freq_index=Value+1=2 Freq_value=(Value+1)*FREQ_SAMPLING _ACC_LF/256=2*800/256=6,25                                                                    | -<br>Hz | Freq_index=2 (<128) Freq_value=6,25Hz (reminder: FREQ_SAMPLING_ACC_LF=800) |
| 5     | Temperature                                                                         | 36                                                                         | 54                                                              | 54-30=24                                                                                                    | °C      | Hardware offset                                                            |
| 6     | Learning type                                                                       | 01                                                                         | 1                                                               | 1: Learning from scratch                                                                                                    | boolean | The device is learning from scratch                                        |
| 18-26 | FFT values [0;31]                                                                   | 44;67;39;<br>3c;30;31;<br>76;30;1c;<br>33;2b;61;<br>34;5b;7e;<br>30;3e;23; | 118;48;28;<br>51;43;97;<br>52;91;126;<br>48;62;35;<br>24;55;63; | FFT[0] = 64*vl/127 = 64*0.026/127 = 0.013g  FFT[0] is for frequency index 0 => Frequency_hz=(i+1)*FREQ_SAMPLING_A CC_HF/256 = (0+1)*25600/256 = 100Hz | g       |                                                                            |

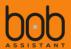

## 3.2.3. FFT signal details

The vibration data sent in the bytes 8 to 39 of the Learning message is a simplified version of what is actually seen by the sensor (due to the LoRaWAN bandwidth limitation).

The sensor will send a 32 entry table FFT[0;31], with each entry of the table corresponding with the acceleration value of each frequency step.

For example, using the previous payload data:

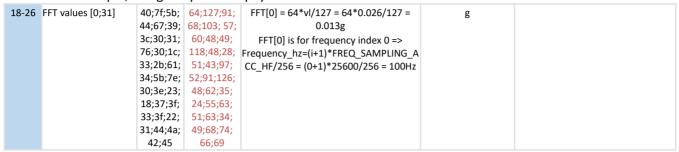

The corresponding decoded data would be:

| Frequency bin | FFT[0,31] value | Frequency   | Vibration level |
|---------------|-----------------|-------------|-----------------|
| 0             | 64              | 0-100Hz     | 0,0131          |
| 1             | 127             | 100-200Hz   | 0,0260          |
| 2             | 91              | 200-300Hz   | 0,0186          |
| 3             | 68              | 300-400Hz   | 0,0139          |
| 4             | 103             | 400-500Hz   | 0,0211          |
| 5             | 57              | 500-600Hz   | 0,0117          |
| 6             | 60              | 600-700Hz   | 0,0123          |
| 7             | 48              | 700-800Hz   | 0,0098          |
| 8             | 49              | 800-900Hz   | 0,0100          |
| 9             | 118             | 900-1000Hz  | 0,0242          |
| 10            | 48              | 1000-1100Hz | 0,0098          |
| 11            | 28              | 1100-1200Hz | 0,0057          |
| 12            | 51              | 1200-1300Hz | 0,0104          |
| 13            | 43              | 1300-1400Hz | 0,0088          |
| 14            | 97              | 1400-1500Hz | 0,0199          |
| 15            | 52              | 1500-1600Hz | 0,0106          |
| 16            | 91              | 1600-1700Hz | 0,0186          |
| 17            | 126             | 1700-1800Hz | 0,0258          |
| 18            | 48              | 1800-1900Hz | 0,0098          |
| 19            | 62              | 1900-2000Hz | 0,0127          |
| 20            | 35              | 2000-2100Hz | 0,0072          |
| 21            | 24              | 2100-2200Hz | 0,0049          |
| 22            | 55              | 2200-2300Hz | 0,0113          |
| 23            | 63              | 2300-2400Hz | 0,0129          |
| 24            | 51              | 2400-2500Hz | 0,0104          |
| 25            | 63              | 2500-2600Hz | 0,0129          |
| 26            | 34              | 2600-2700Hz | 0,0070          |
| 27            | 49              | 2700-2800Hz | 0,0100          |
| 28            | 68              | 2800-2900Hz | 0,0139          |
| 29            | 74              | 2900-3000Hz | 0,0151          |
| 30            | 66              | 3000-3100Hz | 0,0135          |
| 31            | 69              | 3100-3200Hz | 0,0141          |

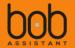

The corresponding visualization of the data would be:

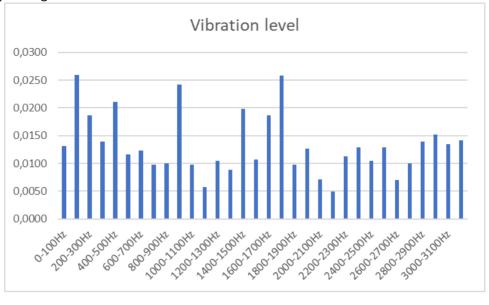

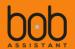

## 3.3. REPORT MESSAGE

## 3.3.1. Payload structure

Evolutions compared to previous version of the device are in red in the following table

| Byte | Detinition / codec attribute                                 | Value<br>(dec) | Real_Value<br>(dec)                                             | Unit   | Range                 | Туре    | Comments                                                                                                    |  |  |  |
|------|--------------------------------------------------------------|----------------|-----------------------------------------------------------------|--------|-----------------------|---------|----------------------------------------------------------------------------------------------------|--|--|--|
| 0    | Header / report                                              | 114            |                                                                 | const  |                       | N/A     | hex=0x72 => report header                                                                                                    |  |  |  |
| 1    | Anomaly level (in %) /<br>anomalylevel                       | 0~127          | Value*100/127                                                   | %      | [0,100]               |         | Vibration drift percentage between the measured vibration signature and the vibration signature learned by BoB ASSISTANT                                                                                                    |  |  |  |
| 2    | Operating time /<br>vibrationpercentage                      | 0~127          | Value*report_period/127                                         | Minute | [0,<br>report_period] |         | Operating time of the monitored equipment over the report period (report period=byte 6) The codec will return in the attribute "vibrationpercentage" the percentage of operating time over the last period                                                                                                    |  |  |  |
| 3    | [0%-10%] anomaly level time /<br>goodvibration               | 0~127          | Value*operating time/127                                        |        | [0,<br>report_period] |         | Time, in minutes, spent in the [0%-10%] anomaly level range over the report period The codec will return in the attribute "goodvibration" the percentage of time spent in the [0;10%] vibration drift range over the last period                                                                                                    |  |  |  |
| 4    | Alarm Number /<br>nbalarmreport                              | 0~127          | Value                                                           |        | [0,127]               | integer | Number of alarms during this report period                                                                                                    |  |  |  |
| 5    | Temperature / temperature                                    | 0~127          | Value-30                                                        | °C     | [-30,97]              | _       | The codec will calculate the temperature value and return it in the "temperature" attribute                                                                                                    |  |  |  |
| 6    | Report period (R_V) /<br>reportlength                        | 0~127          | Value                                                           | Minute |                       |         | If R_V<=59, report_period = R_V If R_V>59, report_period = (R_V-59)*60 The codec will calculate the report period value and return it in the "reportlength" attribute                                                                                                    |  |  |  |
| 7    | Report ID / reportid                                         | 0~9            | Value                                                           |        | [0, 9]                | integer | Used to identify the message (increased with each transmission)                                                                                                    |  |  |  |
|      | Vibration level (vl_1) / vibrationlevel                      | 0~127          | Value                                                           |        |                       |         | Max amplitude value (on 3 bytes)                                                                                                    |  |  |  |
| 9    | Vibration level (vl_2) / vibrationlevel                      | 0~127          | Value                                                           | g      | [0,127]               | float   | vl=(vl_1*128+vl_2+vl_3/100)/10/121.45 The codec will calculate the maximum vibration level value and return it in the "vibrationlevel" attribute                                                                                                    |  |  |  |
| 10   | Vibration level (vl_3) / vibrationlevel                      | 0~127          | Value                                                           |        |                       |         |                                                                                                    |  |  |  |
|      | peakfrequencyindex                                           | 0~256          | Value+1                                                         |        | [0,256]               | integer | Frequency index value with the highest vibration level recorded Freq_index=Value+1; The codec will calculate the Frequency index value and return it in the "peakfrequencyindex" attribute If peakfrequencyindex value is <128 then Peak frequency step =3,125Hz and the corresponding peak frequency value is Frequency_value=(Value+1)*FREQ_SAMPLING_AC C_LF/256 If peakfrequencyindex value is >= 128 then Peak frequency step =100Hz and the corresponding peak frequency value is Frequency_value=((Value & 0x7F)+1)*FREQ_SAMPLING_ACC_HF/256 The Frequency_value is not calculated by the codec and must be calculated by the web application. Time in minutes_spent in the [10%-20%] anomaly |  |  |  |
| 12   | [10%-20%] anomaly level time<br>/ badvibrationpercentage1020 | 0~127          | (Operating time - [0%-<br>10%] anomaly level<br>time)*Value/127 | Minute | [0,<br>report_period] |         | Time, in minutes, spent in the [10%-20%] anomaly level range over the report period The codec will return in the attribute "badvibrationpercentage1020" the percentage of time spent in the [10;20%] vibration drift range over the last period                                                                                                    |  |  |  |
|      | [20%-40%] anomaly level time<br>/ badvibrationpercentage2040 |                | (Operating time - [0%-<br>10%] anomaly level<br>time)*Value/127 | Minute | [0,<br>report_period] |         | Time, in minutes, spent in the [20%-40%] anomaly level range over the report period The codec will return in the attribute "badvibrationpercentage2040" the percentage of time spent in the [20;40%] vibration drift range over the last period                                                                                                    |  |  |  |
| 14   | [40%-60%] anomaly level time<br>/ badvibrationpercentage4060 | 0~127          | (Operating time - [0%-<br>10%] anomaly level<br>time)*Value/127 | Minute | [0,<br>report_period] | integer | Time, in minutes, spent in the [40%-60%] anomaly level range over the report period The codec will return in the attribute "badvibrationpercentage4060" the percentage of time spent in the [40;60%] vibration drift range                                                                                                    |  |  |  |

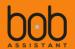

| Byte | Definition / codec attribute                                         | Value<br>(dec) | Real_Value<br>(dec)                                             | Unit   | Range                 | Туре    | Comments                                                                                                    |
|------|----------------------------------------------------------------------|----------------|-----------------------------------------------------------------|--------|-----------------------|---------|----------------------------------------------------------------------------------------------------|
|      |                                                                      |                |                                                                 |        |                       |         | over the last period                                                                                                    |
| 15   | [60%-80%] anomaly level time<br>/ badvibrationpercentage6080         | 0~127          | (Operating time - [0%-<br>10%] anomaly level<br>time)*Value/127 | Minute | [0,<br>report_period] |         | Time, in minutes, spent in the [60%-80%] anomaly level range over the report period The codec will return in the attribute "badvibrationpercentage6080" the percentage of time spent in the [60;80%] vibration drift range over the last period    |
| 16   | [80%-100%] anomaly level time / badvibrationpercentage80100          | 0~127          | (Operating time - [0%-<br>10%] anomaly level<br>time)*Value/127 | Minute | [0,<br>report_period] |         | Time, in minutes, spent in the [80%-100%] anomaly level range over the report period The codec will return in the attribute "badvibrationpercentage80100" the percentage of time spent in the [80;100%] vibration drift range over the last period |
| 17   | Battery percentage / batterypercentage                               | 0~127          | Value*100/127                                                   | %      | [0,100]               | integer | Remaining battery level The codec will calculate the battery level and return it in the "batterypercentage" attribute                                                                                                    |
| 18   | 24h 20% Anomaly level<br>prediction /<br>anomalylevelto20last24h     | 0~255          | Value                                                           | hour   | [0,255]               | integer | Time, in hour, when anomaly level is expected to reach 20% (Prediction based on the data of last 24 hour)  255=infinite time                                                                                                    |
| 19   | 24h 50% Anomaly level<br>prediction /<br>anomalylevelto50last24h     | 0~255          | Value                                                           | hour   | [0,255]               | integer | Time, in hour, when anomaly level is expected to reach 50% (Prediction based on the data of last 24 hour)  255=infinite time                                                                                                    |
| 20   | 24h 80% Anomaly level<br>prediction /<br>anomalylevelto80last24h     | 0~255          | Value                                                           | hour   | [0,255]               | integer | Time, in hour, when anomaly level is expected to reach 80% (Prediction based on the data of last 24 hour)  255=infinite time                                                                                                    |
| 21   | 30days 20% Anomaly level prediction / anomalylevelto20last30d        | 0~255          | Value                                                           | day    | [0,255]               | integer | Time, in days, when anomaly level is expected to reach 20% (Prediction based on the data of last 30 days)  255=infinite time                                                                                                    |
| 22   | 30days 50% Anomaly level prediction / anomalylevelto50last30d        | 0~255          | Value                                                           | day    | [0,255]               | integer | Time, in days, when anomaly level is expected to reach 50% (Prediction based on the data of last 30 days)  255=infinite time                                                                                                    |
| 23   | 30days 80% Anomaly level prediction / anomalylevelto80last30d        | 0~255          | Value                                                           | day    | [0,255]               | integer | Time, in days, when anomaly level is expected to reach 80% (Prediction based on the data of last 30 days)  255=infinite time                                                                                                    |
| 24   | 6months 20% Anomaly level<br>prediction /<br>anomalylevelto20last6mo | 0~255          | Value                                                           | month  | [0,255]               |         | Time, in months, when anomaly level is expected to reach 20% (Prediction based on the data of last 6 months)  255=infinite time                                                                                                    |
| 25   | 6months 50% Anomaly level<br>prediction /<br>anomalylevelto50last6mo | 0~255          | Value                                                           | month  | [0,255]               |         | Time, in months, when anomaly level is expected to reach 50% (Prediction based on the data of last 6 months)  255=infinite time                                                                                                    |
| 26   | 6months 80% Anomaly level<br>prediction /<br>anomalylevelto80last6mo | 0~255          | Value                                                           | month  | [0,255]               |         | Time, in months, when anomaly level is expected to reach 80% (Prediction based on the data of last 6 months)  255=infinite time                                                                                                    |

See § 2.6 P for details on FREQ\_SAMPLING\_ACC\_LF and FREQ\_SAMPLING\_ACC\_HF

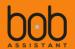

## 3.3.2. Report message payload data extraction example

Report payload:0x72087f5a00353e090019260c552a0000007c77fffffffffffff

|        |    | ,  |    |    |    |    |    |    |    |    |    |    |    |    |    |    | • • • |    |    |    |    |    |    |    |    |    |
|--------|----|----|----|----|----|----|----|----|----|----|----|----|----|----|----|----|-------|----|----|----|----|----|----|----|----|----|
| byte 0 | 1  | 2  | 3  | 4  | 5  | 6  | 7  | 8  | 9  | 10 | 11 | 12 | 13 | 14 | 15 | 16 | 17    | 18 | -  | -  | -  | -  | -  | -  | -  | 26 |
| 72     | 08 | 7f | 5a | 00 | 35 | 3e | 09 | 00 | 19 | 26 | 0c | 55 | 2a | 00 | 00 | 00 | 7c    | 77 | ff | ff | ff | ff | ff | ff | ff | ff |

| Byte  | Definition                                                                          | tion hex dec Value               |                                          | Unit                                                                                    | Comments                |                                                                                                    |  |  |  |  |
|-------|-------------------------------------------------------------------------------------|----------------------------------|------------------------------------------|-----------------------------------------------------------------------------------------|-------------------------|----------------------------------------------------------------------------------------------------|--|--|--|--|
| 0     | Header                                                                              | 72                               | 114                                      | 114 =ASCII "r"<br>=>Report frame                                                        | -                       | Report header                                                                                                    |  |  |  |  |
| 1     | Anomaly level (in %)                                                                | 08                               | 8                                        | 8*100/127=6.3                                                                           | %                       | Calculated over « machine on » time                                                                                                    |  |  |  |  |
| 2     | Operating time                                                                      | 7f                               | 127                                      | 127*180/127=180                                                                         | min                     | Report length=180 minutes Operating rate in percentage: [decimal Value]*100/127                                                                                                    |  |  |  |  |
| 3     | [0%-10%] anomaly<br>level time                                                      | 5a                               | 90                                       | 90*180/127=128                                                                          | min                     | To get the value in percentage: [value in min]/[Report period]*100                                                                                                    |  |  |  |  |
| 4     | Alarm Number                                                                        | 00                               | 0                                        | 0                                                                                       | -                       | No alarms during this report period                                                                                                    |  |  |  |  |
| 5     | Temperature                                                                         | 35                               | 53                                       | 53-30=23                                                                                | °C                      | Hardware offset                                                                                                    |  |  |  |  |
| 6     | Report period (R_V)                                                                 | 3e                               | 62                                       | 62>59<br>=> Report period = (value – 59) * 60=(62-<br>59)*60=3*60 =180                  | min<br>-                | If value $< 59 \rightarrow = \text{value}$<br>If value $> 59 \rightarrow = \text{(value} - 59) * 60$                                                                                                |  |  |  |  |
| 7     | Report ID                                                                           | 09                               | 9                                        | 9                                                                                       | -                       | 9th report (next report ID will reset to 0)                                                                                                    |  |  |  |  |
| 8     | Maximum vibration<br>amplitude (3 bytes)<br>Vibration level 1                       | 00                               | 0                                        | vl=(vl_1*128+vl_2+vl_3/100)/10/121.45<br>=> vl=(0*128+25+38/100)/10/121.45<br>vl=0.0209 | g                       | vl=0.0209g                                                                                                    |  |  |  |  |
| 9     | (vl_1)<br>Vibration level 2                                                         | 19                               | 25                                       | VI-0.0209                                                                               |                         |                                                                                                    |  |  |  |  |
| 10    | (vl_2) Vibration level 3 (vl_3)                                                     | 26                               | 38                                       |                                                                                         |                         |                                                                                                    |  |  |  |  |
| 11    | Peak frequency index<br>(frequency with the<br>highest vibration<br>level recorded) | 0c                               | 12                                       | Freq_index=Value+1=13 Freq_value=(Value+1)*FREQ_SAMPLING _ACC_LF/256=13*800/256=40,625  | -<br>Hz                 | Freq_index=13 Freq_value=40,625Hz (reminder: FREQ_SAMPLING_ACC_LF=800)                                                                                                    |  |  |  |  |
| 12    | [10%-20%] anomaly<br>level time                                                     | 55                               | 85                                       | (180–128)*85/127=35                                                                     | min                     | Raw data of time in anomaly in the payload are given on the « bad vibration » period : operating time—[0-10%] time  To have the value in percentage: [value in minutes]/[Report period]*100         |  |  |  |  |
| 13    | [20%-40%] anomaly<br>level time                                                     | 2a                               | 42                                       | (180–128)*42/127=17                                                                     | min                     | Raw data of time in anomaly in the payload are given on the « bad vibration » period : operating time–[20-40%] time To have the value in percentage: [value in minutes]/[Report period]*100         |  |  |  |  |
| 14    | [40%-60%] anomaly<br>level time                                                     | 00                               | 0                                        | (180–128)*0/127=0                                                                       | min                     | Raw data of time in anomaly in the payload are given on the « bad vibration » period : operating time–[40-60%] time To have the value in percentage: [value in minutes]/[Report period]*100         |  |  |  |  |
| 15    | [60%-80%] anomaly<br>level time                                                     | 00                               | 0                                        | (180–128)*0/127=0                                                                       | min                     | Raw data of time in anomaly in the payload are given on the « bad vibration » period : operating time–[60-80%] time To have the value in percentage: [value in minutes]/[Report period]*100         |  |  |  |  |
| 16    | [80%-100%] anomaly<br>level time                                                    | 00                               | 0                                        | (180–128)*0/127=0                                                                       | min                     | Raw data of time in anomaly in the payload are given on the « bad vibration » period : operating time–[80-100%] time To have the value in percentage: [value in minutes]/[Report period]*100        |  |  |  |  |
| 17    | Battery percentage                                                                  | 7c                               | 124                                      | 124 x 100 / 127 = 97,6                                                                  | %                       | Estimated, based on current consumption and time spent in each mode (data acquisition, IA processing, Lora transmission, sleep mode)                                                                |  |  |  |  |
| 18-26 | Anomaly forecasts<br>24h:20%-50%-80%<br>30d:20%-50%-80%<br>6m:20%-50%-80%           | 77 ff ff<br>ff ff ff<br>ff ff ff | 119 255 255<br>255 255 255<br>255 255255 | 119/ / /<br>/ / /<br>/ / /                                                              | hours<br>days<br>months | Forecasts are calculated with a linear regression, using data of the previous 24h, respectively 30 days, and 6 months.  If value = 255, it means infinite time, we suggest not to display any value |  |  |  |  |

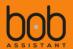

## 3.4. ALARM MESSAGE

## 3.4.1. Payload structure

Evolutions compared to previous version of the device are in red in the following table

| Byte | Definition / codec attribute                                    | Value<br>(dec) | Real_Value<br>(dec) | Unit  | Range    | Туре    | Description                                                                                                    |  |  |  |  |
|------|-----------------------------------------------------------------|----------------|---------------------|-------|----------|---------|----------------------------------------------------------------------------------------------------|--|--|--|--|
| 0    | Header / alarm                                                  | 97             |                     | const |          | N/A     | hex=0x61 => alarm header                                                                                                    |  |  |  |  |
| 1    | Anomaly level / anomalylevel                                    | 0~127          | Value*100/127       | %     | [0,100]  | float   | Anomaly level recorded for the alarm The codec will calculate the battery level value and return it in the "anomalylevel" attribute                                                                                                    |  |  |  |  |
| 2    | Temperature / temperature                                       | 0~127          | Value-30            | °C    | [-30,97] | integer | Temperature measured for the sample, which trigged the alarm event (default anomaly level for the alarm trigger is 25%, can be changed through a Downlink command, see corresponding chapter) The codec will calculate the temperature value and return it in the "temperature" attribute                                                                                                    |  |  |  |  |
| 3    | NA                                                              | NA             | NA                  |       | NA       |         | Reserved for future use                                                                                                    |  |  |  |  |
| 4    | Vibration level (vl_1) / vibrationlevel                         | 0~127          | Value               |       |          |         | Vibration level measured for the sample, which trigged the alarm event vI=(vI_1*128+vI_2+vI_3/100)/10/121.45                                                                                                    |  |  |  |  |
| 5    | Vibration level (vl_2) / vibrationlevel                         | 0~127          | Value               | g     |          |         | The codec will calculate the maximum vibration level value and return it in the "vibrationlevel" attribute                                                                                                    |  |  |  |  |
| 6    | Vibration level (vl_3) / vibrationlevel                         | 0~127          | Value               |       |          |         |                                                                                                    |  |  |  |  |
| 7    | Peak frequency<br>index /<br>peakfrequencyindex                 | 0~256          | Value+1             |       | [0,256]  | integer | Frequency index value with the highest vibration level recorded Freq_index=Value+1; The codec will calculate the Frequency index value and return it in the "peakfrequencyindex" attribute If peakfrequencyindex value is <128 then Peak frequency step =3,125Hz and the corresponding peak frequency value is Frequency_value=(Value+1)*FREQ_SAMPLING_ACC_LF/256 If peakfrequencyindex value is >= 128 then Peak frequency step =100Hz and the corresponding peak frequency value is Frequency_value=((Value & 0x7F)+1)*FREQ_SAMPLING_ACC_HF/256 The Frequency value is not calculated by the codec and must be calculated by the web application |  |  |  |  |
| 8~39 | FFT signal (needed to be calculated with vibration level) / fft |                |                     | g; Hz |          | float   | FFT signal measured for the sample, which trigged the alarm event Value_g=Value*vI/127; (see bytes 2-3-4 for vI value calculation) The codec will calculate the g value and return it in the "fft" attribute Frequency_hz=(i+1)*FREQ_SAMPLING_ACC_HF/256 (i is the index of FFT array, begins from 0, ends by 31)                                                                                                    |  |  |  |  |

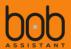

## 3.5. STATE MESSAGE

## 3.5.1. payload structure

(STATE message is the first applicative payload sent by the device after power-on)

Evolutions compared to previous version of the device are in red in the following table

| Byte | Definition / codec attribute                 | Value (dec)                     | Real_Value (dec) | Unit | Range   | Туре    | Comments                                                                                                    |
|------|----------------------------------------------|---------------------------------|------------------|------|---------|---------|----------------------------------------------------------------------------------------------------|
| 0    | Header / startstop                           | 83                              |                  |      |         | N/A     | hex=0x53 => State header                                                                                                    |
| 1    | sensor & machine<br>states / state           | 100~101;<br>104~105;110;125~126 | (Value)          |      |         | N/A     | 100: Sensor start; 101: Sensor stop; 104: Keep alive sent during the vibration testing cycle, there is not enough vibration to start learning 105: Vibration testing cycle timeout, device goes to poweroff 106: Learning mode keep alive message, sent when the machine goes off for a long time during a learning session 110: Machine stop with flash erase 125: Machine stop; 126: Machine start |
| 2    | Battery<br>percentage /<br>batterypercentage | 0~127                           | Value*100/127    | %    | [0,100] | integer | Remaining battery level The codec will calculate the battery level and return it in the "batterypercentage" attribute                                                                                                    |

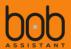

## IV. Downlink (LoRa to device)

Note: Downlink commands have to be sent one by one.

## 4.1. Renew learning mode or add learning

| Definition              | Byte to send (hex) | Downlink Port |
|-------------------------|--------------------|---------------|
| Restart learning from 0 | 0x50               | 1             |
| Additional Learning     | 0x51               | 1             |

Restart learning will erase the previous vibration points map and learn up to 20 new vibration signatures Additional Learning will learn new vibration signatures (adding the new vibration signatures to the one previously recorded, up to 20 in total)

## 4.2. Change sampling period

Evolutions compared to previous version of the device are in red in the following table

| Definition     | Learning period | Monitoring period | Downlink value (hex) | Downlink Port |
|----------------|-----------------|-------------------|----------------------|---------------|
| Very Fast Mode | 10 sec          | 20 sec            | 0x52                 | 1             |
| Fast Mode      | 20 sec          | 2 min             | 0X53                 | 1             |
| Legacy Mode    | 60sec           | 5 min             | 0x60                 | 1             |
| Default Mode   | 60 sec          | 10 min            | 0x54                 | 1             |
| Slow Mode      | 2 min           | 10 min            | 0x55                 | 1             |

### 4.3. Enable/disable machine start/stop STATE MESSAGE

| Definition                  | Downlink value (hex) | Downlink Port |
|-----------------------------|----------------------|---------------|
| <b>Enable State Message</b> | 0x56                 | 1             |
| Disable State Message       | 0x57                 | 1             |

The Downlink message "Enable State Message" activates the start/stop machine notification (default configuration)

The Downlink message "Disable State Message" deactivates the start/stop machine notification (used mostly to spare sensor energy in case of frequent state transitions)

#### Note:

3.5 years warranty is guaranteed for nominal operation which implies:

- 10 min period measurement
- o 8 report messages per day
- Occasionnal On/Off message

Note: Start/stop messages and battery life

We recommend to automatically disable start/stop messages if the total number of message received during the first month of operation is more than 60.

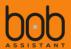

### 4.4. Change ALARM MESSAGE threshold

| Definition                         | Downlink value (hex | ) Downlink Port |
|------------------------------------|---------------------|-----------------|
| Alarm Threshold when anomaly > 10% | 0x58                | 1               |
| Alarm Threshold when anomaly > 15% | 0x59                | 1               |
| Alarm Threshold when anomaly > 20% | 0x5A                | 1               |
| Alarm Threshold when anomaly > 25% | 0x5B                | 1               |

## 4.5. Reset battery value - New

This Downlink command is a new command for BoB V2

| Definition                  | Downlink value (hex) | <b>Downlink Port</b> |
|-----------------------------|----------------------|----------------------|
| Reset battery value to 100% | 0x5D                 | 1                    |

## 4.6. Enable/disable frame acknowledgement – New

In certain conditions where the device is at the limit of the network reach, missing frame might occur too often. In that case, it is possible to activate frame acknowledge by the network to force retransmission for frames not getting the acknowledgement by the Network Server. Retransmission will be done 8 times maximum.

By default, frame ACK is disabled.

| Definition        | Downlink value (hex) | Downlink Port |
|-------------------|----------------------|---------------|
| Enable frame ACK  | 0x5E                 | 1             |
| Disable frame ACK | 0x5F                 | 1             |

Enabling frame acknowledgement will have some effect on battery lifespan as messages will be resent without acknowledgement reception, and each message will expect an Rx message.

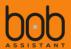

#### 4.7. Change Vibration threshold for On/Off detection – New

Sometimes the environment can be very noisy with a lot of parazitic vibrations, due to close proximity with other highly vibrating equipments. It could happen that BoB analyses these vibrations and consider them as legitimate as the level will be high enough to consider that the machine is On.

In that case, it is possible to adjust the vibration threshold to consider that the machine is On or Off.

For example, a machine with a vibration level at 0.3g when On could sense 0.05g due to parasitic vibration when the machine is Off. In that case it will not consider the equipment as off, and report false inforamtion on the vibration of the equipment.

In that case, it is possible to send a downlink to the device to adjust the threshold to 0.155g for example. To do so, you need to put the value in dg (multiply by 100 the expected threshold):

New vibration threshold =  $0.155g \Rightarrow value to send = 0.155x100 = 15.5 (10^{-2}g)$ 

You then need to transform this float value into hex value:

15.5 ⇔ 0x41780000

To prepare the frame to send by downlink, you then need to put the hex value in LSB first format:

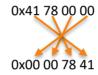

Then you just need to add the header of the frameto complete the payload to send: 5C00007841

| Definition                            | Downlink value (hex) Downlink | Port |
|---------------------------------------|-------------------------------|------|
| Set minimum vibration threshold value | 0x5Ctttttttt 1                |      |

With ttttttt = 10<sup>-2</sup>g value converted in hex format with LSB first, e.g. 00007841 for 0.155g

Note: You can use an online decimal to hex converter to get the hex value from the float value (e.g. https://www.binaryconvert.com/)

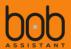

## V. Charts examples

## 5.1. Breakdown of the operating time of the machine

Time of operation, expressed in minutes, over a 3 hours period of analysis.

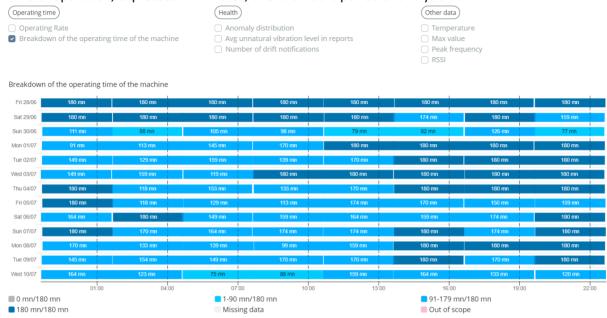

## 5.2. Anomaly distribution

Displays the level of abnormal vibration, related to a percentage of time spent in each zone, from very good (green) to very bad (red). Each bar shows a 3hour period of time. Gray zone exhibits the time the machine is off

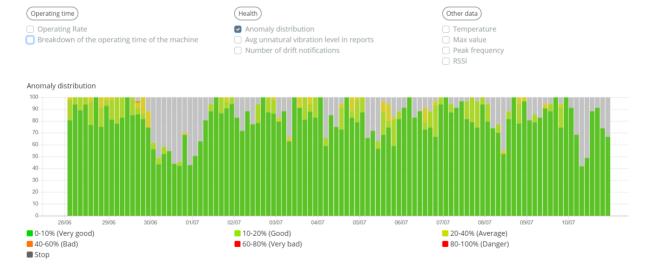

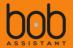

### 5.3. Average unnatural vibration level in reports

Vibration drift ratio average value, calculated over a 3 hours period, and compared to the reference vibration signature(s). Custom notifications can be set on this value

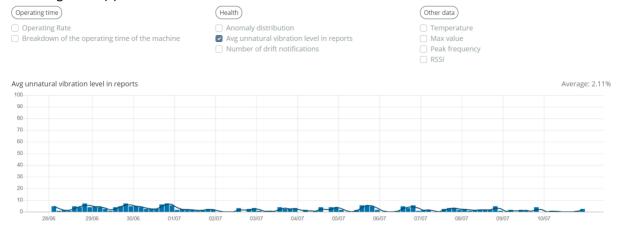

#### 5.4. Number of drift notifications

Number of alarms that BoB has sent, when anomaly level exceeds 25%

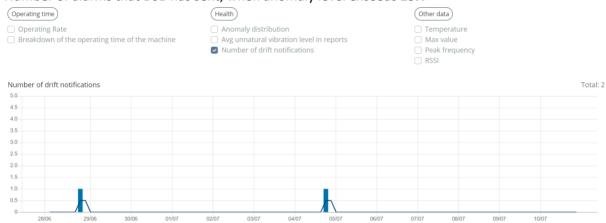

## 5.5. Temperature

Average temperature reported every 3h. Please note that this temperature is not the surface temperature of your machine, but an ambient average value measured inside the sensor casing.

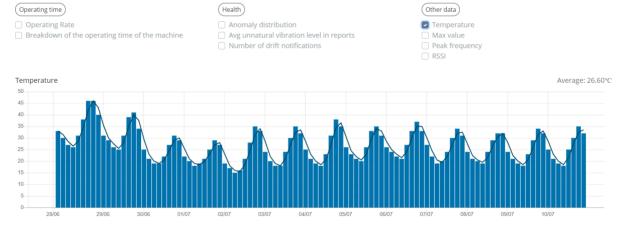

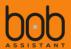

Average: 150.81Hz

#### 5.6. Maximum vibration value

### Maximum vibration amplitude in [g].

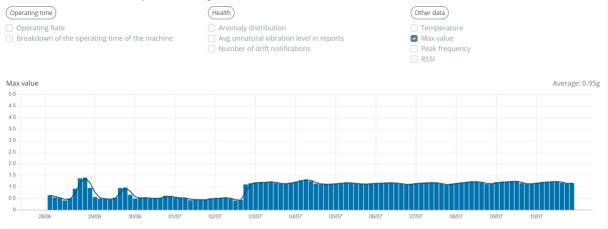

## 5.7. Peak Frequency

#### Frequency related to the maximal amplitude reported

| Operating time                                                    | Health                                                                                              | Other data                                      |
|-------------------------------------------------------------------|----------------------------------------------------------------------------------------------------|-------------------------------------------------|
| Operating Rate     Breakdown of the operating time of the machine | Anomaly distribution     Avg unnatural vibration level in reports     Number of drift notifications | ☐ Temperature☐ Max value☐ Peak frequency☐ RSSI☐ |
| Peak frequency                                                    |                                                                                                    |                                                 |
| 398                                                               |                                                                                                    |                                                 |
| 300                                                               | 11                                                                                                  | 1 1 1 1                                         |

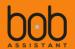

## 5.8. Report view

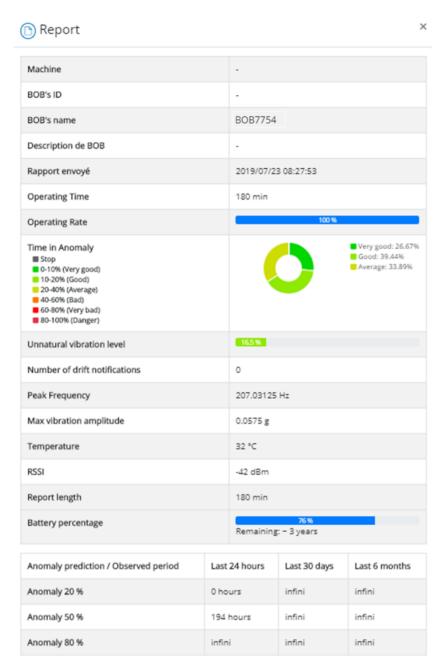

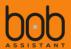

#### 5.9. Vibration drift Alarm view

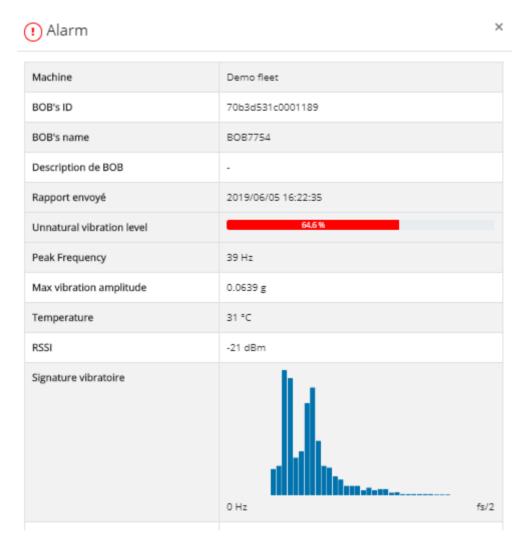

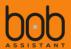

## VI. Payload examples

A javascript codec (ES5 and ES6) is provided to decode the frames sent by the device. It is available at the following URL: <a href="https://github.com/Watteco/Codec-BoBAssistant-Javascript">https://github.com/Watteco/Codec-BoBAssistant-Javascript</a>

## 6.1. Raw payload

| Туре   | Payload cleartext (hex)                                                          | frame<br>number | Comment                |
|--------|----------------------------------------------------------------------------------|-----------------|------------------------|
| UPLINK | 6137320003105C0E201F45462A171F18483E454C285D7F37241610181C10180D0E0E070C110C0A0  | 10              | Anomaly                |
| UPLINK | 72097f5f00313e0700284c537f000000007cffffffffffff                                 | 9               | Report                 |
| UPLINK | 537e7d                                                                           | 8               | machine on             |
| UPLINK | 537d7d                                                                           | 7               | machine off            |
| UPLINK | 6c64002d190133014c7f4731542f383531263326292c403046433d472c181e252e34232c38202531 | 6               | Learning complete      |
| UPLINK | 6c5000333f013301407f3d25572f3228333b251c231b2e3831492d26241812181f1d182d2029383a | 5               | Learning 80%           |
| UPLINK | 6c3c00384b013301347f4f2a512830343a2221152d1c273242492d331e171618262413221b2d3841 | 4               | Learning 60%           |
| UPLINK | 6c2800394e013301417f432b4f2f36232d23261c242731233a452d341714171a261f1c2324333738 | 3               | Learning 40%           |
| UPLINK | 6c140031150134013c7f3c284b2a393f29321f1e223248294754492b191616202720212a2d28383b | 2               | Learning 20%           |
| UPLINK | 6c00001f3f013601407f5b4467393c303176301c332b61345b7e303e2318373f333f2231444a4245 | 1               | Learning process start |
| UPLINK | 53647f                                                                           |                 | Sensor start           |
| JOIN   |                                                                                  |                 |                        |

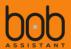

## 6.2. Frame decode examples

#### **6.2.1. LEARNING TYPE**

Payload: [6c6401015c0a3b0104067f0b060f6706051f130f4117071407071428081325070403030202020202]

```
{
  "type": "learning",
  "sensor": "KX",

  "msg": {
    "temperature": 29,
    "learningfromscratch": 1,
    "learningpercentage": 100,
"vibrationlevel": 0.107,
    "peakfrequencyindex":11,
    "peakfrequency":34.38,
    "fft": [
0.0034,
0.0051,
      0.107,
      0.0093,
      0.0051,
      0.0126,
      0.0868,
      0.0051,
      0.0042,
      0.0261,
      0.016,
      0.0126,
      0.0548,
      0.0194,
      0.0059,
      0.0168,
      0.0059,
      0.0059,
      0.0168,
      0.0337,
      0.0067,
      0.016,
      0.0312,
      0.0059,
      0.0034,
      0.0025,
      0.0025,
      0.0017,
      0.0017,
      0.0017,
      0.0017,
      0.0017
```

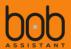

#### **6.2.2. REPORT TYPE**

```
"type": "report",
"sensor": "KX",
  "msg": {
    "batterypercentage": 100,
"anomalylevel": 10.2,
"anomalylevelto20last6mo": 255,
    "nbalarmreport": 1,
    "operatingtime": 2,
"totalunknown6080": 0,
    "totalunknown4060": 0,
    "totalunknown2040": 0,
    "anomalylevelto80last30d": 255,
    "vibrationlevel": 0.0222,
    "totalunknown1020": 1,
    "anomalylevelto80last6mo": 255,
    "anomalylevelto50last24h": 255,
    "anomalylevelto50last24h": 255,
"anomalylevelto50last30d": 255,
    "temperature": 29,
    "reportlength": 2,
"anomalylevelto20last30d": 255,
    "peakfrequencyindex": 27,
    "totalunknown80100": 0,
    "totaloperatingtimeknown": 1,
    "anomalylevelto50last6mo": 255,
    "anomalylevelto80last24h": 255
```

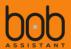

#### 6.2.3. ALARM TYPE

```
Payload: [611C3B010044351C7F121D1D101D2F302B291E15110C090908080707060504030303020201020102]
   "type": "alarm",
   "sensor": "KX",
   "msg": {
     "temperature": 29,
"vibrationlevel": 0.0564,
"anomalylevel": 22,
     "fft": [
       0.0564,
       0.008,
       0.0129,
       0.0129,
       0.0071,
       0.0129,
       0.0209,
       0.0213,
       0.0191,
       0.0182,
       0.0133,
       0.0093,
       0.0076,
       0.0053,
       0.004,
       0.004,
       0.0036,
       0.0036,
       0.0031,
       0.0031,
       0.0027,
       0.0022,
       0.0018,
       0.0013,
       0.0013,
       0.0013,
       0.0009,
       0.0009,
       0.0004,
       0.0009,
       0.0004,
       0.0009
}
```

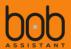

#### **6.2.4. STATE TYPE**

```
Payload: [53647F] {
  "type": "state",
  "sensor": "KX",
  "msg": {
    "state": 0,
    "batterypercentage": 100
  }
}
```

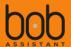

## VII. Frequently Asked questions

## 7.1. Why monitor vibrations and their drift?

When the state of a rotating machine changes, vibration drift is the first measurable symptom:

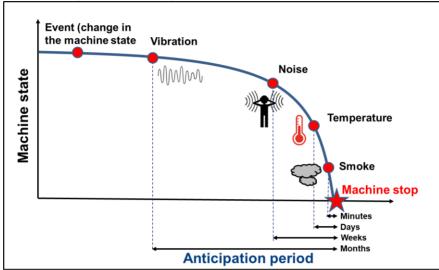

However, a distinction must be made between breakdowns due to wear or tear (slow drift) and breakage (fast drift). The increase in the level of the anomaly can therefore sometimes occur only a few days before the failure. The maintenance team will always be the most able to analyse and intervene on the equipment when BoB ASSISTANT reports an anomaly.

## 7.2. What are the main causes of vibration anomaly?

| Possible cause              | Corresponding frequency                     |
|-----------------------------|---------------------------------------------|
| Off balance                 | Rotation frequency                          |
| Misalignment                | 2 x rotation frequency                      |
| Bearing fault               | 3 to 10 x rotation frequency [2kHz - 60KHz] |
| Instability                 | Natural frequency of the equipment          |
| Belt fault                  | Rotation frequency + harmonics              |
| Fan fault                   | Number of blades x natural frequency        |
| Electrical fault            | Line frequency (50Hz) + harmonics           |
| Gear                        | Natural frequency x number of gears         |
| Natural frequency resonance | Natural frequency                           |

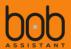

### 7.3. Which type of equipment is well suited for BoB ASSISTANT?

BoB ASSISTANT measures the vibrations of a machine and analyses its evolution over time. Vibration signature deviations are detected in real time and an alert is sent if the deviation exceeds a 25% threshold. In addition, the projections predict the level of anomaly in the coming weeks/months.

Also, BoB ASSISTANT will work very well on equipment with one or several stationary vibration regimes

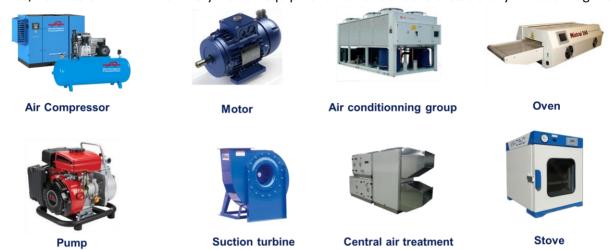

On the other hand, equipment in motion or exhibiting random or time-varying vibration regimes will not be eligible for the BoB ASSISTANT offer:

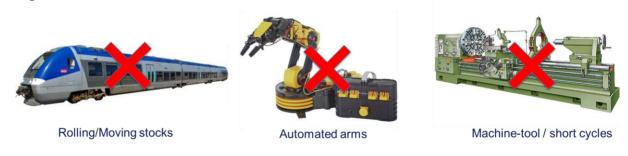

## 7.4. What is the temperature limit?

The surface temperature of your equipment must not exceed 55°C.

## 7.5. When should BoB ASSISTANT be installed on the equipment?

BoB ASSISTANT performs a vibration signature training during the first 7 days after it is turned ON. During this period, it is crucial that the vibration signature is as close as possible to normal/representative machine operation. It is therefore strongly recommended to start BoB ASSISTANT on new equipment or most commonly, shortly after a maintenance operation.

## 7.6. Can we start BoB ASSISTANT on a machine that is not running?

If your machine is stopped during installation, you can still position BoB ASSISTANT and start it. The learning procedure will start when the equipment is back on. You must still make sure that the vibration is sufficient at this position. In case of doubt, it is preferable to install BoB ASSISTANT on a machine in operation.

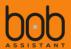

# 7.7. Can BoB ASSISTANT or the machine be moved without disrupting its operation?

No. The learning of the vibration signature is closely linked to the positioning of the sensor on the machine, its orientation and its environment. Changing these conditions requires a relearning which can be done by turning the product OFF with flash erase and then back ON.

The addition of a vibrating machine near the monitored equipment can also disrupt the operation of BoB ASSISTANT and cause additional alerts. In this case it is recommended to adjust the threshold as detailed in  $\S~0$ 

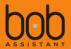

Change Vibration threshold for On/Off detection - New

### 7.8. What is the autonomy of BoB ASSISTANT V2 sensors?

In its standard use, BoB ASSISTANT's autonomy is a minimum of 3.5 years.

The autonomy of Bob is estimated by counting the number of messages sent, in addition to embedded calculus

If your machine has many stop and start cycles during the course of a day, the start/stop messages will be numerous and will have a strong impact on BoB ASSISTANT's autonomy. Beyond 2 start/stop per day, it is recommanded to disable these messages. The time and operating rate will always be available in the reports sent every 3 hours.

### 7.9. How to evaluate LoRa coverage? What is the operating limit?

Depending on the environment of the sensor, it is sometimes hard to define if a Public Network will cover BoB location. The best way to know the strength of the real signal is to measure it with a dedicated sensor (you can use our Netw'O solution for example)

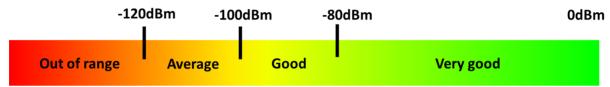

RSSI: Strength of the radio signal sent by Bob at the Gateway level (risk of message loss/missing data)

### 7.10. First learning and complete learning, what is the difference?

As BoB ASSISTANT starts, it initiates a first learning phase. This phase can be more or less long depending on the type of equipment, the complexity of its vibration signature and the number of operating speeds. It can last between 1 hour for the simplest systems and a few days for complex equipment.

You can track the progress of the learning on your dashboard, with a report sent every 20%.

After the first learning session, BoB ASSISTANT starts sending machine status data. A report is sent every 3 hours. However, BoB ASSISTANT stays tuned for 7 days and continues to learn. It analyses the new perceived vibrations, compares them to those already learned, and records them if they are relevant. It is therefore normal to see the level of abnormality gradually reduce during the first week. There will be no alerts sent during this 7 days.

After 7 days, BoB ASSISTANT has completed its training and is watching over your machine.

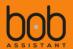

### 7.11. Bob started his learning but does not complete it. Why?

- **Discontinuous operation**: The machine operates very discontinuously and the learning process is paused when it is stopped. It resumes when the machine is restarted, but the complete learning session will take longer. If the 20% progress is not reached after 24 hours, see the following explanation.
- Unsufficient vibration: BoB ASSISTANT does not pick up enough vibration. Typically, if the vibration intensity is below 0.02g, BoB ASSISTANT will not be able to learn correctly. The vibration amplitude information is given by the learning report (see §3.2 LEARNING MESSAGE). In this case, we recommend moving the sensor closer to the machine's vibration source (motor, compressor, etc.)

# 7.12. Why one BoB ASSISTANT is taking more time to complete its learning than another one?

The complete learning mode lasts 7 days. The first learning session lasts between 1 hour and a few days depending on the complexity of the vibration signature (number of vibration sources...).

An intermittent device, for example, will take longer to analyze because the learning is stopped if the machine is switched off. It will resume when the machine restarts.

# 7.13. Why is BoB ASSISTANT learning several time in the first week of operation?

After his first learning session, BoB ASSISTANT improves and continues to analyze the vibratory phenomena of the machine for 7 days. You are informed of a new learning phase by a Learning message. It is also normal for BoB ASSISTANT to refine its reports on the behaviour of your machine during the first week.

BoB ASSISTANT can learn up to 20 different vibration regimes.

At the end of the 7 days, the analysis is stabilized and BoB ASSISTANT only alerts you when actual drifts are observed.

## 7.14. How to make an additional learning or start BoB ASSISTANT over?

To reset BoB ASSISTANT, simply press and hold (20 seconds) the device button. By restarting BoB ASSISTANT after a flash erase process, it then restarts its learning mode as it did when it was first powered up.

To trigger a complete relearning, or a complementary learning, you can also use the Downlink commands described in § 4.1 Renew learning mode or add learning

## 7.15. Some data are missing?

The main reason for data loss is a bad/low LoRa network coverage. You can check the signal strength using the RSSI indicator provided by your LoRa Network Server:

- from 0 to -90dBm: good coverage, no risk of data loss
- from -90dB to -110dBm: medium coverage, low risk of data loss
- -110dBm and lower: low coverage, proven risk of data loss

The metallic environment can also cause message loss (Faraday cage effect)

It is now possible to activate messages Acknowledgement (ACK), by sending the corresponding Downlink command, see §4.6 Enable/disable frame acknowledgement – New

## 7.16. Missing data and operating time

If LoRa network coverage is low, Report messages may exceptionally not be received and will not appear in your stream. Frames not received should be excluded from the operating rate: the corresponding 3 hours

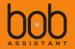

should not be taken into account.

On the other hand, if you notice many missing Report messages, we recommend adding a LoRa gateway to improve LoRa network performance.

# 7.17. BoB ASSISTANT did not detect any anomalies, however, a failure occurred. What to do about it?

Check that BoB ASSISTANT has been positioned as close as possible to the vibration source. If your machine has several sources of vibration, it may be interesting to place several BoB ASSISTANTs on the equipment, especially on complex and bulky machines.

A wear or breakdown are almost always preceded or accompanied by a change in the vibration signature.

#### 7.18. What is the difference between alarm and notification?

An alarm is sent by BoB ASSISTANT when it detects an anomaly greater than 25%. This generic value was determined after hundreds of thousands of hours of experimentation with the solution and corresponds to the most common case: when the anomaly level reaches 25%, you should check your equipment.

However, each piece of equipment has its own vibration regime and adding notifications at the application level based on report data allow you to customize the alert thresholds according to your expectations and the criticality of your requirements. For more information on custom notifications, see the following paragraph.

## 7.19. How to configure a notification trigger threshold?

At the end of the learning mode the average abnormal vibration level is generally low (<10%). It is advisable to wait 3 weeks to observe this average level, and to establish a notification threshold accordingly.

It is therefore recommended that the application receiveing BoB Assistant data fo vizualisation on a dashboard also manages a notification system based on the average vibration drift level in reports.

#### Example:

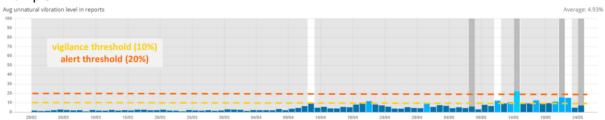

In this case, the average abnormal vibration level is 5%. The variations observed may correspond to the different phases of the machine (start-up, variations related to climatic conditions). A relevant alert threshold for notifications on abnormal vibration level is 10%. In case of an alert, this does not mean that your machine is in immediate danger but that vigilance is required.

You can also set up several notifications:

- 10% vigilance threshold
- 20% alert threshold (recommended physical intervention)

As a general rule, if a large number of notifications are received shortly after installation, the trigger threshold at the application level is probably too low and should be raised.

# 7.20. Why does the learning progress report indicate a value outside of expected values (20%, 40%...)?

If the machine is stopped during the learning process, BoB ASSISTANT detects it and pauses the learning. It will resume when the machine restarts.

However, if the machine stop exceeds a certain time, an activity report is sent (every 3 hours), indicating the progress, which can be blocked between 2 standard values.

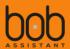

# 7.21. Is it possible to check the activity and proper functioning of BoB ASSISTANT on request?

No. In its nominal operation, BoB ASSISTANT sends a report every 3 hours, and real-time alerts in case of unexpected events (vibration alarm, machine off...)

## 7.22. What is the range of BoB ASSISTANT (communication distance) in an industrial environment?

The LoRa modulation is dedicated to the transmission of short messages, at low transmission frequencies and over long distances. In free space (no obstacles) this range can reach several kilometers (up to 14km).

On the other hand, in an industrial environment, various metal equipment and structures are obstacles that create electromagnetic interference and reflections that can reduce BoB ASSISTANT's radio performance and range to a few hundred meters.

When a gateway is installed, the range in an industrial environment can go down between 50m to 500m

#### 7.23. Are the transmitted data secure?

The data is encrypted using 2 layers of AES-128 encryption. This encryption is natively supported by the LoRaWAN protocol, as the payload is encrypted using a first key (AppSKey = Application Session Key) and the LoRaWAN header plus the encrypted payload are encrypted using a second key (NwkSKey = Network Session Key).

The session keys are derived from a symetric private key during the join session.

## 7.24. I started BoB ASSISTANT, but no message arrives on the application

Check that the network coverage is sufficient, and refer to the user manual to learn more about the LED sequences displayed by the sensor during startup.

Contact your integrator, platform provider to make sure that everything is ok on the Network Server and/or application platform declaration.

## 7.25. How do I position BoB ASSISTANT on my machine?

It is recommended to position BoB ASSISTANT on a flat and clean surface, as close as possible to the vibration source:

- On "simple" equipment (motor, pump, compressor): place BoB ASSISTANT directly on the equipment.
- On "complex" equipment: place BoB ASSISTANT on the chassis.

You can put your hand on the surface to feel the vibration. FIRST MAKE SURE THAT THE SURFACE TEMPERATURE OF THE EQUIPMENT DOES NOT PRESENT A DANGER

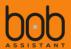

## VIII. Document history

V1.0 - 2023/04/04: First edition of BoB Assistant V2 Reference manual

V1.1 - 2023/05/09:

Update 3D views

Add ESD warning for battery replacement

Typo correction for vibration threshold downlink (header is 5C not 5D)

--- end of document ---